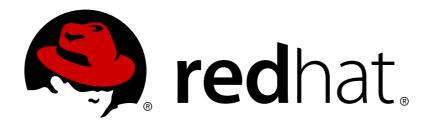

# Red Hat Enterprise Linux OpenStack Platform 7 Instances and Images Guide

Managing Instances, Images, Volumes and Containers

OpenStack Team

# Red Hat Enterprise Linux OpenStack Platform 7 Instances and Images Guide

Managing Instances, Images, Volumes and Containers

OpenStack Team rhos-docs@redhat.com

## **Legal Notice**

Copyright © 2017 Red Hat, Inc.

The text of and illustrations in this document are licensed by Red Hat under a Creative Commons Attribution—Share Alike 3.0 Unported license ("CC-BY-SA"). An explanation of CC-BY-SA is available at

http://creativecommons.org/licenses/by-sa/3.0/

. In accordance with CC-BY-SA, if you distribute this document or an adaptation of it, you must provide the URL for the original version.

Red Hat, as the licensor of this document, waives the right to enforce, and agrees not to assert, Section 4d of CC-BY-SA to the fullest extent permitted by applicable law.

Red Hat, Red Hat Enterprise Linux, the Shadowman logo, JBoss, OpenShift, Fedora, the Infinity logo, and RHCE are trademarks of Red Hat, Inc., registered in the United States and other countries.

Linux ® is the registered trademark of Linus Torvalds in the United States and other countries.

Java ® is a registered trademark of Oracle and/or its affiliates.

XFS ® is a trademark of Silicon Graphics International Corp. or its subsidiaries in the United States and/or other countries.

MySQL ® is a registered trademark of MySQL AB in the United States, the European Union and other countries.

Node.js ® is an official trademark of Joyent. Red Hat Software Collections is not formally related to or endorsed by the official Joyent Node.js open source or commercial project.

The OpenStack ® Word Mark and OpenStack logo are either registered trademarks/service marks or trademarks/service marks of the OpenStack Foundation, in the United States and other countries and are used with the OpenStack Foundation's permission. We are not affiliated with, endorsed or sponsored by the OpenStack Foundation, or the OpenStack community.

All other trademarks are the property of their respective owners.

## **Abstract**

The Instances and Images guide provides procedures for the management of instances, images, volumes and containers of a Red Hat Enterprise Linux OpenStack Platform environment.

## **Table of Contents**

| PREFACE                                                     | . 3 |
|-------------------------------------------------------------|-----|
| CHAPTER 1. IMAGE SERVICE                                    | . 4 |
| 1.1. IMAGE SERVICE: NEW FEATURES                            | 4   |
| 1.2. MANAGE IMAGES                                          | 5   |
| CHAPTER 2. CONFIGURE OPENSTACK COMPUTE STORAGE              | 20  |
| 2.1. ARCHITECTURE OVERVIEW                                  | 20  |
| 2.2. CONFIGURATION                                          | 21  |
| CHAPTER 3. VIRTUAL MACHINE INSTANCES                        | 24  |
| 3.1. MANAGE INSTANCES                                       | 24  |
| 3.2. MANAGE INSTANCE SECURITY                               | 33  |
| 3.3. MANAGE FLAVORS                                         | 37  |
| 3.4. MANAGE HOST AGGREGATES                                 | 44  |
| 3.5. SCHEDULE HOSTS AND CELLS                               | 47  |
| 3.6. EVACUATE INSTANCES                                     | 55  |
| 3.7. MANAGE INSTANCE SNAPSHOTS                              | 58  |
| CHAPTER 4. MANAGE VOLUMES                                   | 60  |
| 4.1. BASIC VOLUME USAGE AND CONFIGURATION                   | 60  |
| 4.2. ADVANCED VOLUME CONFIGURATION                          | 66  |
| CHAPTER 5. MANAGE CONTAINERS                                | 80  |
| 5.1. CREATE A CONTAINER                                     | 80  |
| 5.2. CREATE PSEUDO FOLDER FOR CONTAINER                     | 80  |
| 5.3. UPLOAD AN OBJECT                                       | 80  |
| 5.4. COPY AN OBJECT                                         | 81  |
| 5.5. DELETE AN OBJECT                                       | 81  |
| 5.6. DELETE A CONTAINER                                     | 82  |
| 5.7. ERASURE CODING FOR OBJECT STORAGE SERVICE              | 82  |
| 5.8. SET OBJECT STORAGE AS A BACK END FOR THE IMAGE SERVICE | 84  |
| CHAPTER 6. CONFIGURE OPENSTACK TO USE AN NFS BACK END       | 86  |
| 6.1. CONFIGURE SELINUX                                      | 86  |
| 6.2. CONFIGURE THE SHARE                                    | 86  |
| 6.3. CREATE A NEW BACK END DEFINITION                       | 87  |
| 6.4. CREATE A VOLUME TYPE FOR THE NFS BACK END              | 88  |
| 6.5. TEST THE NEW NFS BACK END                              | 89  |
| CHAPTER 7. CONFIGURE CPU PINNING WITH NUMA                  | 91  |
| 7.1. COMPUTE NODE CONFIGURATION                             | 92  |
| 7.2. SCHEDULER CONFIGURATION                                | 93  |
| 7.3. AGGREGATE AND FLAVOR CONFIGURATION                     | 93  |
| APPENDIX A. IMAGE CONFIGURATION PARAMETERS                  | 96  |

## **PREFACE**

Red Hat Enterprise Linux OpenStack Platform (RHEL OpenStack Platform) provides the foundation to build a private or public Infrastructure-as-a-Service (laaS) cloud on top of Red Hat Enterprise Linux. It offers a massively scalable, fault-tolerant platform for the development of cloud-enabled workloads.

This guide discusses procedures for creating and managing images, instances, volumes and containers. It also mentions the procedures for configuring the storage for instances and configuring the NFS back end for RHEL OpenStack Platform.

You can manage the cloud using either the OpenStack dashboard or the command-line clients. Most procedures can be carried out using either method; some of the more advanced procedures can only be executed on the command line. This guide provides procedures for the dashboard where possible.

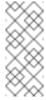

#### Note

For the complete suite of documentation for RHEL OpenStack Platform, see Red Hat Enterprise Linux OpenStack Platform Documentation

## **CHAPTER 1. IMAGE SERVICE**

This chapter discusses the steps you can follow to manage images and storage in RHEL OpenStack Platform.

A virtual machine image is a file that contains a virtual disk which has a bootable operating system installed on it. Virtual machine images are supported in different formats. The following are the formats available on RHEL OpenStack Platform:

- RAW Unstructured disk image format.
- QCOW2 Disk format supported by QEMU emulator.
- **ISO** Sector-by-sector copy of the data on a disk, stored in a binary file.
- AKI Indicates an Amazon Kernel Image.
- AMI Indicates an Amazon Machine Image.
- ARI Indicates an Amazon RAMDisk Image.
- **VDI** Disk format supported by VirtualBox virtual machine monitor and the QEMU emulator.
- **VHD** Common disk format used by virtual machine monitors from VMWare, VirtualBox, and others.
- **VMDK** Disk format supported by many common virtual machine monitors.

While we don't normally think of ISO as a virtual machine image format, since ISOs contain bootable filesystems with an installed operating system, you can treat them the same as you treat other virtual machine image files.

To download the official Red Hat Enterprise Linux cloud images, you require a valid Red Hat Enterprise Linux subscription:

- Red Hat Enterprise Linux 7 KVM Guest Image
- Red Hat Enterprise Linux 6 KVM Guest Image

## 1.1. IMAGE SERVICE: NEW FEATURES

With the RHEL OpenStack Platform 7 release, the following new features are available for the Image Service:

Image conversion - Convert images by calling the task API while importing an image (only qcow/raw format conversion is available for the Kilo release).

As part of the import workflow, a plugin provides the image conversion. This plugin can be activated or deactivated based on the deployer configuration. Therefore, the deployer needs to specify the preferred format of images for the deployment.

Internally, Image service receives the bits of the image in a particular format. These bits are stored in a temporary location. The plugin is then triggered to convert the image to the target format, and moved to a final destination. When the task is finished, the temporary location is deleted. As a result, the format uploaded initially is not retained by the Image service.

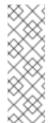

#### Note

The conversion can be triggered only when **importing** an image (the old copy-from). It does not run when **uploading** an image. For example:

```
$ glance --os-image-api-version 2 task-create --type import -
-input '{"import_from_format": "qcow2", "import_from":
"http://127.0.0.1:8000/test.qcow2", "image_properties":
{"disk_format": "qcow2", "container_format": "bare"}}'
```

Image Introspection - Every image format comes with a set of metadata embedded inside the image itself.

For example, a stream optimized **vmdk** would contain the following parameters:

```
$ head -20 so-disk.vmdk

# Disk DescriptorFile
version=1
CID=d5a0bce5
parentCID=ffffffff
createType="streamOptimized"

# Extent description
RDONLY 209714 SPARSE "generated-stream.vmdk"

# The Disk Data Base
#DDB

ddb.adapterType = "buslogic"
ddb.geometry.cylinders = "102"
ddb.geometry.heads = "64"
ddb.geometry.sectors = "32"
ddb.virtualHWVersion = "4"
```

By introspecting this *vmdk*, you can easily know that the *disk\_type* is *streamOptimized*, and the *adapter\_type* is *buslogic*. By doing this metadata extraction in the Image service, the administrator does not have to care about all of these metadata unless they want to override some of them. These metadata parameters are useful for the consumer of the image. In Compute, the workflow to instantiate a *streamOptimized* disk is totally different than the one to instantiate a *flat* disk. This new feature allows metadata extraction. You can achieve image introspection by calling the task API while importing the image.

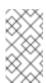

#### Note

For the Kilo release, you can only introspect the *virtual\_size* metadata parameter.

## 1.2. MANAGE IMAGES

The OpenStack Image service (glance) provides discovery, registration, and delivery services for disk and server images. It provides the ability to copy or snapshot a server image, and immediately store it away. Stored images can be used as a template to get new servers up and running quickly

and more consistently, than installing a server operating system and individually configuring additional services.

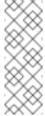

#### Note

To be able see the parent image that a clone came from, **show\_image\_direct\_url** must be set to **True** in **glance-api.conf**. For more information, see Chapter 8. Image Service in the Configuration Reference.

## 1.2.1. Create an Image

This section provides you with the steps to manually create OpenStack-compatible images in .gcow2 format using Red Hat Enterprise Linux 6 and Red Hat Enterprise Linux 7 ISO files.

## 1.2.1.1. Use a KVM Guest Image With RHEL OpenStack Platform

You can use a ready RHEL KVM guest qcow2 image available at: RHEL 7 KVM Guest Image or RHEL 6.6 KVM Guest Image. These images are configured with **cloud-init** and must take advantage of ec2-compatible metadata services for provisioning SSH keys in order to function properly.

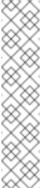

#### Note

For the KVM guest images:

- The **root** account in the image is disabled, but **sudo** access is granted to a special user named **cloud-user**.
- There is no root password set for this image.

The **root** password is locked in **/etc/shadow** by placing **!!** in the second field.

For an OpenStack instance, it is recommended that you generate an ssh keypair from the OpenStack dashboard or command line and use that key combination to perform an SSH public authentication to the instance as root.

When the instance is launched, this public key will be injected to it. You can then authenticate using the private key downloaded while creating the keypair.

If you do not want to use keypairs, you can use the **admin** password that has been set using the Inject an **admin** Password Into an Instance procedure.

If you want to create custom Red Hat Enterprise Linux images, see Create a Red Hat Enterprise Linux 7 Image or Create a Red Hat Enterprise Linux 6 Image.

## 1.2.1.2. Create Custom Red Hat Enterprise Linux Images

#### **Prerequisites:**

Linux host machine to create an image. This can be any machine on which you can install and run the Linux packages.

- libvirt, virt-manager (run command yum groupinstall -y @virtualization). This installs all packages necessary for creating a guest operating system.
- Libguestfs tools (run command yum install -y libguestfs-tools-c). This installs a set of tools for accessing and modifying virtual machine images.
- A Red Hat Enterprise Linux 7 ISO file (see RHEL 7.0 Binary DVD or RHEL 6.6 Binary DVD).
- Text editor, if you want to change the kickstart files.

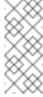

#### **Note**

In the following procedures, all commands with the [user@host]# prompt should be run on your host machine.

#### 1.2.1.2.1. Create a Red Hat Enterprise Linux 7 Image

This section provides you with the steps to manually create an OpenStack-compatible image in .qcow2 format using a Red Hat Enterprise Linux 7 ISO file.

1. Start the installation using **virt-install** as shown below:

```
[user@host]# qemu-img create -f qcow2 rhel7.qcow2 8G
[user@host]# virt-install --virt-type kvm --name rhel7 --ram 2048
\
--cdrom /tmp/rhel-server-7.0-x86_64-dvd.iso \
--disk rhel7.qcow2,format=qcow2 \
--network=bridge:virbr0 --graphics vnc,listen=0.0.0.0 \
--noautoconsole --os-type=linux --os-variant=rhel7
```

This launches an instance and starts the installation process.

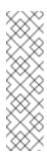

### Note

If the instance does not launch automatically, run the following command to view the console:

[user@host]# virt-viewer rhel7

2. Set up the virtual machine as follows:

a. At the initial Installer boot menu, choose the Install Red Hat Enterprise Linux 7.0 option.

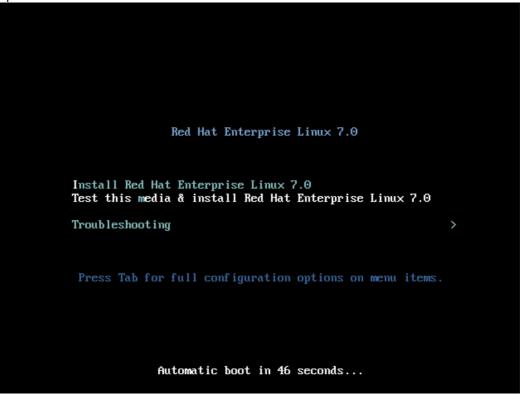

- b. Choose the appropriate Language and Keyboard options.
- c. When prompted about which type of devices your installation uses, choose **Auto-detected installation media**.

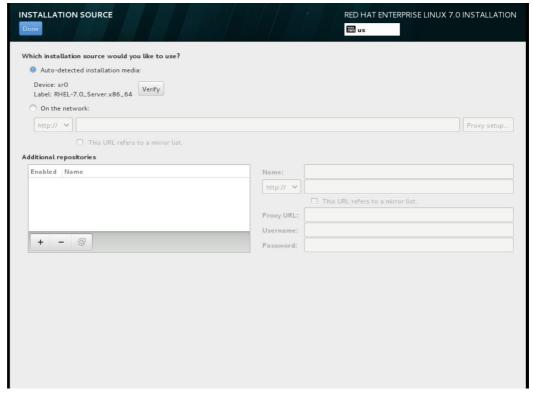

d. When prompted about which type of installation destination, choose **Local Standard Disks**.

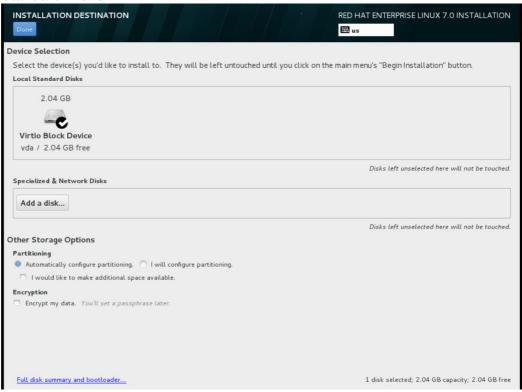

For other storage options, choose Automatically configure partitioning.

- e. For software selection, choose Minimal Install.
- f. For network and hostname, choose **eth0** for network and choose a **hostname** for your device. The default hostname is **localhost.localdomain**.
- g. Choose the root password.

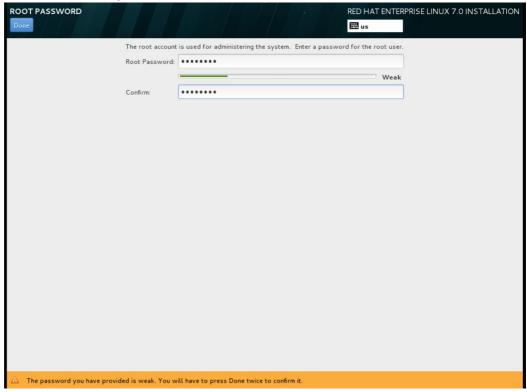

The installation process completes and the **Complete!** screen appears.

3. After the installation is complete, reboot the instance and log in as the root user.

4. Update the /etc/sysconfig/network-scripts/ifcfg-eth0 file so it only contains the following values:

```
TYPE=Ethernet
DEVICE=eth0
ONBOOT=yes
BOOTPROTO=dhcp
NM_CONTROLLED=no
```

- 5. Reboot the machine.
- 6. Register the machine with the Content Delivery Network:

```
# subscription-manager register
```

a. Enter your Customer Portal user name and password when prompted:

```
Username: admin@example.com Password:
```

b. Find entitlement pools containing the channel:

```
# subscription-manager list --available | grep -A8 "Red Hat Enterprise Linux Server"
```

c. Use the pool identifiers located in the previous step to attach the **Red Hat Enterprise Linux Server** entitlement to the system:

```
# subscription-manager attach --pool=pool_id
```

d. Enable the required channel:

```
# subscription-manager repos --enable=rhel-7-server-rpms
```

For RHEL OpenStack Platform 7, the required channels are **rhel-7-server-openstack-7.0-rpms** and **rhel-7-server-rh-common-rpms**.

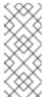

#### **Note**

For more information, see "Subscribe to the Required Channels" in the *Installation Reference*.

7. Update the system.

```
# yum -y update
```

8. Install the **cloud-init** packages.

```
# yum install -y cloud-utils-growpart cloud-init
```

Edit the /etc/cloud/cloud.cfg configuration file and under cloud\_init\_modules add:

```
- resolv-conf
```

The **resolv-conf** option automatically configures the **resolv.conf** when an instance boots for the first time. This file contains information related to the instance such as **nameservers**, **domain** and other options.

10. Add the following line to **/etc/sysconfig/network** to avoid problems accessing the EC2 metadata service.

```
NOZEROCONF=yes
```

11. To ensure the console messages appear in the **Log** tab on the dashboard and the **nova console-log** output, add the following boot option to the ``/etc/default/grub` file:

```
GRUB_CMDLINE_LINUX_DEFAULT="console=tty0 console=ttyS0,115200n8"
```

Run the following command:

```
# grub2-mkconfig -o /boot/grub2/grub.cfg
```

The output is as follows:

```
Generating grub configuration file ...

Found linux image: /boot/vmlinuz-3.10.0-229.7.2.el7.x86_64

Found initrd image: /boot/initramfs-3.10.0-229.7.2.el7.x86_64.img

Found linux image: /boot/vmlinuz-3.10.0-121.el7.x86_64

Found initrd image: /boot/initramfs-3.10.0-121.el7.x86_64.img

Found linux image: /boot/vmlinuz-0-rescue-b82a3044fb384a3f9aeacf883474428b

Found initrd image: /boot/initramfs-0-rescue-b82a3044fb384a3f9aeacf883474428b.img

done
```

12. Un-register the virtual machine so that the resulting image does not contain the same subscription details for every instance cloned based on it.

```
# subscription-manager repos --disable=*
# subscription-manager unregister
# yum clean all
```

13. Power off the instance:

```
# poweroff
```

14. Reset and clean the image using the **virt-sysprep** command so it can be to create instances without issues:

```
[user@host]# virt-sysprep -d rhel7
```

15. Reduce image size using the **virt-sparsify** command. This command converts any free space within the disk image back to free space within the host:

```
[user@host]# virt-sparsify --compress /tmp/rhel7.qcow2 rhel7-
cloud.qcow2
```

This creates a new **rhe17-cloud.qcow2** file in the location from where the command is run.

The **rhe17-cloud.qcow2** image file is ready to be uploaded to the Image service. For more information on uploading this image to your OpenStack deployment using the dashboard, see Upload an Image.

## 1.2.1.2.2. Create a Red Hat Enterprise Linux 6 Image

This section provides you with the steps to manually create an OpenStack-compatible image in .qcow2 format using a Red Hat Enterprise Linux 6 ISO file.

1. Start the installation using **virt-install**:

```
[user@host]# qemu-img create -f qcow2 rhel6.qcow2 4G
[user@host]# virt-install --connect=qemu:///system --
network=bridge:virbr0 \
--name=rhel6.6 --os-type linux --os-variant rhel6 \
--disk path=rhel6.qcow2,format=qcow2,size=10,cache=none \
--ram 4096 --vcpus=2 --check-cpu --accelerate \
--hvm --cdrom=rhel-server-6.6-x86_64-dvd.iso
```

This launches an instance and starts the installation process.

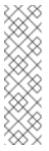

## Note

If the instance does not launch automatically, run the following command to view the console:

[user@host]# virt-viewer rhel6

2. Set up the virtual machines as follows:

a. At the initial Installer boot menu, choose the **Install or upgrade an existing** system option.

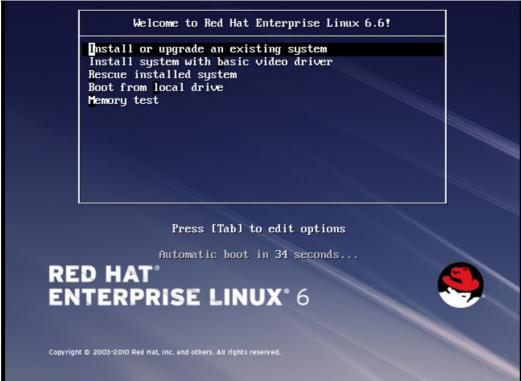

Step through the installation prompts. Accept the defaults.

The installation checks for disc and performs a **Media Check**. When the check is a **Success**, it ejects the disc.

- b. Choose the appropriate Language and Keyboard options.
- c. When prompted about which type of devices your installation uses, choose **Basic Storage Devices**.

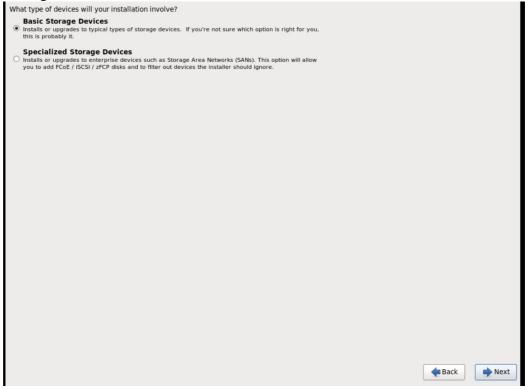

d. Choose a **hostname** for your device. The default hostname is **localhost.localdomain**.

e. Set timezone and root password.

f. Based on the space on the disk, choose the type of installation.

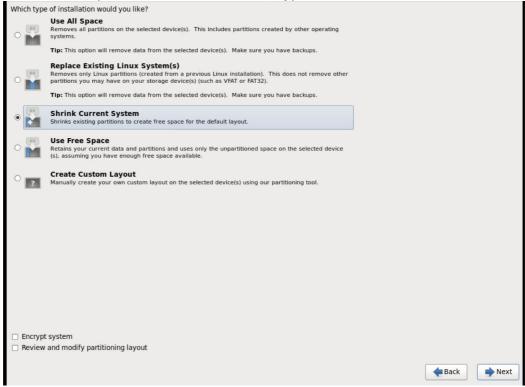

g. Choose the **Basic Server** install, which installs an SSH server.

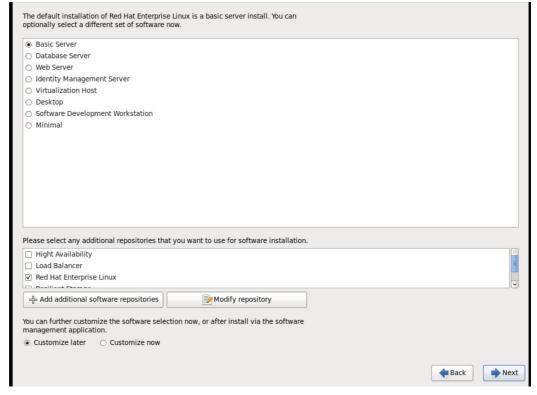

- h. The installation process completes and **Congratulations**, your **Red Hat Enterprise Linux installation is complete** screen appears.
- 3. Reboot the instance and log in as the **root** user.
- 4. Update the /etc/sysconfig/network-scripts/ifcfg-eth0 file so it only contains the following values:

TYPE=Ethernet
DEVICE=eth0
ONBOOT=yes
BOOTPROTO=dhcp
NM\_CONTROLLED=no

- 5. Reboot the machine.
- 6. Register the machine with the Content Delivery Network:
  - # subscription-manager register
    - a. Enter your Customer Portal user name and password when prompted:

Username: admin@example.com
Password:

b. Find entitlement pools containing the channel:

# subscription-manager list --available | grep -A8 "Red Hat Enterprise Linux Server"

- c. Use the pool identifiers located in the previous step to attach the **Red Hat Enterprise Linux Server** entitlement to the system:
  - # subscription-manager attach --pool=pool\_id
- d. Enable the required channel:

# subscription-manager repos --enable=rhel-6-server-rpms

For RHEL OpenStack Platform 7, the required channels are **rhel-7-server-openstack-7.0-rpms** and **rhel-6-server-rh-common-rpms**.

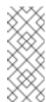

## Note

For more information, see "Subscribe to the Required Channels" in the *Installation Reference*.

- 7. Update the system.
  - # yum -y update
- 8. Install the **cloud-init** packages.

# yum install -y cloud-utils-growpart cloud-init

- Edit the /etc/cloud/cloud.cfg configuration file and under cloud\_init\_modules add:
  - resolv-conf

\_

The **resolv-conf** option automatically configures the **resolv.conf** configuration file when an instance boots for the first time. This file contains information related to the instance such as **nameservers**, **domain**, and other options.

10. To prevent network issues, create /etc/udev/rules.d/75-persistent-net-generator.rules file.

```
# echo "#" > /etc/udev/rules.d/75-persistent-net-generator.rules
```

This prevents /etc/udev/rules.d/70-persistent-net.rules file from being created. If /etc/udev/rules.d/70-persistent-net.rules is created, networking may not function properly when booting from snapshots (the network interface is created as "eth1" rather than "eth0" and IP address is not assigned).

11. Add the following line to **/etc/sysconfig/network** to avoid problems accessing the EC2 metadata service.

```
NOZEROCONF=yes
```

12. To ensure the console messages appear in the **Log** tab on the dashboard and the **nova console-log** output, add the following boot option to the **/etc/grub.conf**:

```
console=tty0 console=ttyS0,115200n8
```

13. Un-register the virtual machine so that the resulting image does not contain the same subscription details for every instance cloned based on it.

```
# subscription-manager repos --disable=*
# subscription-manager unregister
# yum clean all
```

14. Power off the instance:

```
# poweroff
```

15. Reset and clean the image using the **virt-sysprep** command so it can be to create instances without issues:

```
[user@host]# virt-sysprep -d rhel6.6
```

16. Reduce image size using the **virt-sparsify** command. This command converts any free space within the disk image back to free space within the host:

```
[user@host]# virt-sparsify - -compress rhel6.qcow2 rhel6-
cloud.qcow2
```

This creates a new **rhel6-cloud.qcow2** file in the location from where the command is run.

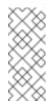

## Note

You will need to manually resize the partitions of instances based on the image in accordance with the disk space in the flavor that is applied to the instance.

The **rhe16-cloud.qcow2** image file is ready to be uploaded to the Image service. For more information on uploading this image to your OpenStack deployment using the dashboard, see Upload an Image

## 1.2.2. Upload an Image

- 1. In the dashboard, select **Project > Compute > Images**.
- 2. Click Create Image.
- 3. Fill out the values, and click **Create Image** when finished.

| Field                           | Notes                                                                                                    |
|---------------------------------|----------------------------------------------------------------------------------------------------|
| Name                            | Name for the image. The name must be unique within the project.                                                                                               |
| Description                     | Brief description to identify the image.                                                                                                    |
| Image Source                    | Image source: <b>Image Location</b> or <b>Image File</b> . Based on your selection, the next field is displayed.                                              |
| Image Location or Image<br>File | <ul> <li>Select Image Location option to specify the image location URL.</li> <li>Select Image File option to upload an image from the local disk.</li> </ul> |
| Format                          | Image format (for example, qcow2).                                                                                                    |
| Architecture                    | Image architecture. For example, use i686 for a 32-bit architecture or x86_64 for a 64-bit architecture.                                                      |
| Minimum Disk (GB)               | Minimum disk size required to boot the image. If this field is not specified, the default value is 0 (no minimum).                                            |
| Minimum RAM (MB)                | Minimum memory size required to boot the image. If this field is not specified, the default value is 0 (no minimum).                                          |

| Field     | Notes                                                                            |
|-----------|----------------------------------------------------------------------------------|
| Public    | If selected, makes the image public to all users with access to the project.     |
| Protected | If selected, ensures only users with specific permissions can delete this image. |

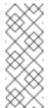

#### Note

You can also use the **glance image-create** command with the **property** option to create an image. More values are available on the command line. For a complete listing, see Image Configuration Parameters.

## 1.2.3. Update an Image

- 1. In the dashboard, select **Project > Compute > Images**.
- 2. Click **Edit Image** from the dropdown list.

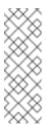

#### **Note**

The **Edit Image** option is available only when you log in as an **admin** user. When you log in as a **demo** user, you have the option to **Launch an instance** or **Create Volume**.

- 3. Update the fields and click **Update Image** when finished. You can update the following values name, description, kernel ID, ramdisk ID, architecture, format, minimum disk, minimum RAM, public, protected.
- 4. Click the drop-down menu and select **Update Metadata** option.
- 5. Specify metadata by adding items from the left column to the right one. In the left column, there are metadata definitions from the Image Service Metadata Catalog. Select **Other** to add metadata with the key of your choice and click **Save** when finished.

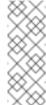

#### Note

You can also use the **glance image-update** command with the **property** option to update an image. More values are available on the command line; for a complete listing, see Image Configuration Parameters.

## 1.2.4. Delete an Image

1. In the dashboard, select **Project > Compute > Images**.

2. Select the image you want to delete and click Delete Images.

# CHAPTER 2. CONFIGURE OPENSTACK COMPUTE STORAGE

This chapter describes the architecture for the back-end storage of images in OpenStack Compute (nova), and provides basic configuration options.

## 2.1. ARCHITECTURE OVERVIEW

In Red Hat Enterprise Linux OpenStack Platform, the OpenStack Compute service uses the KVM hypervisor to execute compute workloads. The **libvirt** driver handles all interactions with KVM, and enables the creation of virtual machines.

Two types of **libvirt** storage must be considered for Compute:

- Base image, which is a cached and formatted copy of the Image service image.
- Instance disk, which is created using the **libvirt** base and is the back end for the virtual machine instance. Instance disk data can be stored either in Compute's ephemeral storage (using the **libvirt** base) or in persistent storage (for example, using Block Storage).

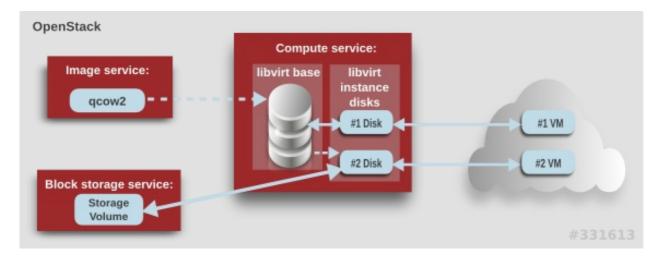

The steps that Compute takes to create a virtual machine instance are:

- 1. Cache the Image service's backing image as the **libvirt** base.
- 2. Convert the base image to the raw format (if configured).
- 3. Resize the base image to match the VM's flavor specifications.
- 4. Use the base image to create the libvirt instance disk.

In the diagram above, the #1 instance disk uses ephemeral storage; the #2 disk uses a block-storage volume.

Ephemeral storage is an empty, unformatted, additional disk available to an instance. This storage value is defined by the instance flavor. The value provided by the user must be less than or equal to the ephemeral value defined for the flavor. The default value is **0**, meaning no ephemeral storage is created.

The ephemeral disk appears in the same way as a plugged-in hard drive or thumb drive. It is available as a block device which you can check using the **1sb1k** command. You can format it, mount it, and use it however you normally would a block device. There is no way to preserve or reference that disk beyond the instance it is attached to.

Block storage volume is persistant storage available to an instance regardless of the state of the running instance.

## 2.2. CONFIGURATION

Compute configuration for handling the **libvirt** base and instance disks can determine both performance and security aspects of your environment; parameters are configured in the **/etc/nova/nova.conf** file.

**Table 2.1. Compute Image Parameters** 

| Section   | Parameter            | Description                                                                                                    | Default |
|-----------|----------------------|----------------------------------------------------------------------------------------------------|---------|
| [DEFAULT] | force_raw_<br>images | Whether to convert a <b>non-raw</b> cached base image to be <b>raw</b> (boolean). If a non-raw image is converted to raw, Compute:                                                                                                    | true    |
|           |                      | Disallows backing files (which might be a security issue).                                                                                                    |         |
|           |                      | Removes existing compression (to avoid CPU bottlenecks).                                                                                                    |         |
|           |                      | Converting the base to raw uses more space for any image that could have been used directly by the hypervisor (for example, a qcow2 image). If you have a system with slower I/O or less available space, you might want to specify 'false', trading the higher CPU requirements of compression for that of minimized input bandwidth. |         |
|           |                      | Raw base images are always used with libvirt_images_type=lvm.                                                                                                    |         |
| [DEFAULT] | use_cow_im           | Whether to use CoW (Copy on Write) images for <b>libvirt</b> instance disks (boolean):                                                                                                    | true    |
|           |                      | false - The raw format is used. Without<br>CoW, more space is used for common<br>parts of the disk image                                                                                                    |         |
|           |                      | true - The cqow2 format is used. With<br>CoW, depending on the backing store and<br>host caching, there may be better<br>concurrency achieved by having each VM<br>operate on its own copy.                                                                                                    |         |
|           |                      |                                                                                                    |         |

| Section   | Parameter                            | Description                                                                                                    | Default |
|-----------|--------------------------------------|----------------------------------------------------------------------------------------------------|---------|
| [DEFAULT] | preallocat<br>e_images               | Preallocation mode for <b>libvirt</b> instance disks. Value can be:                                                                                                    | none    |
|           |                                      | none - No storage is provisioned at instance start.                                                                                                    |         |
|           |                                      | * space - Storage is fully allocated at<br>instance start (using fallocate), which<br>can help with both space guarantees and<br>I/O performance.                                                                                                    |         |
|           |                                      | Even when not using CoW instance disks, the copy each VM gets is sparse and so the VM may fail unexpectedly at run time with ENOSPC. By running <b>fallocate(1)</b> on the instance disk images, Compute immediately and efficiently allocates the space for them in the file system (if supported). Run time performance should also be improved because the file system does not have to dynamically allocate blocks at run time (reducing CPU overhead and more importantly file fragmentation). |         |
| [DEFAULT] | resize_fs_<br>using_bloc<br>k_device | Whether to enable direct resizing of the base image by accessing the image over a block device (boolean). This is only necessary for images with older versions of <b>cloud-init</b> (that cannot resize themselves).  Because this parameter enables the direct mounting of images which might otherwise be disabled for security reasons, it is not enabled by default.                                                                                                    | false   |
| [DEFAULT] | default_ep<br>hemeral_fo<br>rmat     | The default format that is used for a new ephemeral volume. Value can be: ext2, ext3, or ext4. The ext4 format provides much faster initialization times than ext3 for new, large disks. You can also override per instance using the guest_format configuration option.                                                                                                    | ext4    |

| Section   | Parameter                                                  | Description                                                                                                    | Default |
|-----------|------------------------------------------------------------|----------------------------------------------------------------------------------------------------|---------|
| [DEFAULT] | image_cach<br>e_manager_<br>interval                       | Number of seconds to wait between runs of the image cache manager, which impacts base caching on libvirt compute nodes. This period is used in the auto removal of unused cached images (see remove_unused_base_images and remove_unused_original_minimum_age_seconds). | 2400    |
| [DEFAULT] | remove_unu<br>sed_base_i<br>mages                          | Whether to enable the automatic removal of unused base images (checked every image_cache_manager_interval seconds). Images are defined as unused if they have not been accessed in remove_unused_original_minimum_age_seconds seconds.                                  | true    |
| [DEFAULT] | remove_unu<br>sed_origin<br>al_minimum<br>_age_secon<br>ds | How old an unused base image must be before being removed from the <b>libvirt</b> cache (see remove_unused_base_images).                                                                                                    | 86400   |
| [libvirt] | images_typ<br>e                                            | Image type to use for libvirt instance disks (deprecates use_cow_images). Value can be: raw, qcow2, lvm, rbd, or default. If default is specified, the value used for the use_cow_images parameter is used.                                                             | default |

## **CHAPTER 3. VIRTUAL MACHINE INSTANCES**

OpenStack Compute is the central component that provides virtual machines on demand. Compute interacts with the Identity service for authentication, Image service for images (used to launch instances), and the dashboard service for the user and administrative interface.

RHEL OpenStack Platform allows you to easily manage virtual machine instances in the cloud. The Compute service creates, schedules, and manages instances, and exposes this functionality to other OpenStack components. This chapter discusses these procedures along with procedures to add components like key pairs, security groups, host aggregates and flavors. The term *instance* is used by OpenStack to mean a virtual machine instance.

## 3.1. MANAGE INSTANCES

Before you can create an instance, you need to ensure certain other OpenStack components (for example, a network, key pair and an image or a volume as the boot source) are available for the instance.

This section discusses the procedures to add these components, create and manage an instance. Managing an instance refers to updating, and logging in to an instance, viewing how the instances are being used, resizing or deleting them.

## 3.1.1. Add Components

Use the following sections to create a network, key pair and upload an image or volume source. These components are used in the creation of an instance and are not available by default. You will also need to create a new security group to allow SSH access to the user.

- 1. In the dashboard, select **Project**.
- Select Network > Networks, and ensure there is a private network to which you can attach
  the new instance (to create a network, see Add a Network section in the Networking
  Guide available at Red Hat Enterprise Linux OpenStack Platform).
- 3. Select **Compute > Access & Security > Key Pairs**, and ensure there is a key pair (to create a key pair, see Section 3.2.1.1, "Create a Key Pair").
- 4. Ensure that you have either an image or a volume that can be used as a boot source:
  - To view boot-source images, select the **Images** tab (to create an image, see Section 1.2.1, "Create an Image").
  - To view boot-source volumes, select the **Volumes** tab (to create a volume, see Section 4.1.1, "Create a Volume").
- Select Compute > Access & Security > Security Groups, and ensure you have created a
  security group rule (to create a security group, see Project Security Management in the
  Users and Identity Management Guide available at Red Hat Enterprise Linux OpenStack
  Platform).

#### 3.1.2. Create an Instance

1. In the dashboard, select **Project > Compute > Instances**.

- 2. Click Launch Instance.
- 3. Fill out instance fields (those marked with '\* ' are required), and click **Launch** when finished.

| Tab                 | Field                   | Notes                                                                                                    |
|---------------------|-------------------------|----------------------------------------------------------------------------------------------------|
| Project and User    | Project                 | Select the project from the dropdown list.                                                                                                    |
|                     | User                    | Select the user from the dropdown list.                                                                                                    |
| Details             | Availability Zone       | Zones are logical groupings of cloud resources in which your instance can be placed. If you are unsure, use the default zone (for more information, see Section 3.4, "Manage Host Aggregates").                                                                                                    |
|                     | Instance Name           | A name to identify your instance.                                                                                                    |
|                     | Flavor                  | The flavor determines what resources the instance is given (for example, memory). For default flavor allocations and information on creating new flavors, see Section 3.3, "Manage Flavors".                                                                                                    |
|                     | Instance Count          | The number of instances to create with these parameters. "1" is preselected.                                                                                                    |
|                     | Instance Boot<br>Source | Depending on the item selected, new fields are displayed allowing you to select the source:  Image sources must be compatible with OpenStack (see Section 1.2, "Manage Images").  If a volume or volume source is selected, the source must be formatted using an image (see Section 4.1, "Basic Volume Usage and Configuration"). |
| Access and Security | Key Pair                | The specified key pair is injected into the instance and is used to remotely access the instance using SSH (if neither a direct login information or a static key pair is provided). Usually one key pair per project is created.                                                                                                  |

| Tab              | Field                          | Notes                                                                                                    |
|------------------|--------------------------------|----------------------------------------------------------------------------------------------------|
|                  | Security Groups                | Security groups contain firewall rules which filter the type and direction of the instance's network traffic (for more information on configuring groups, see Project Security Management in the Users and Identity Management Guide available at Red Hat Enterprise Linux OpenStack Platform).   |
| Networking       | Selected Networks              | You must select at least one network. Instances are typically assigned to a private network, and then later given a floating IP address to enable external access.                                                                                                    |
| Post-Creation    | Customization Script<br>Source | You can provide either a set of commands or a script file, which will run after the instance is booted (for example, to set the instance hostname or a user password). If 'Direct Input' is selected, write your commands in the Script Data field; otherwise, specify your script file.          |
|                  |                                | Note                                                                                                    |
|                  |                                | Any script that starts with '#cloud-config' is interpreted as using the cloud-config syntax (for information on the syntax, see http://cloudinit.readthedocs.org/en/latest/topics/examples.html).                                                                                                 |
| Advanced Options | Disk Partition                 | By default, the instance is built as a single partition and dynamically resized as needed. However, you can choose to manually configure the partitions yourself.                                                                                                    |
|                  | Configuration Drive            | If selected, OpenStack writes metadata to a read-only configuration drive that is attached to the instance when it boots (instead of to Compute's metadata service). After the instance has booted, you can mount this drive to view its contents (enables you to provide files to the instance). |

## 3.1.3. Update an Instance (Actions menu)

You can update an instance by selecting **Project > Compute > Instances**, and selecting an action for that instance in the **Actions** column. Actions allow you to manipulate the instance in a number of ways:

| Action                             | Description                                                                                                    |
|------------------------------------|----------------------------------------------------------------------------------------------------|
| Create Snapshot                    | Snapshots preserve the disk state of a running instance. You can create a snapshot to migrate the instance, as well as to preserve backup copies.                                                                                                    |
| Associate/Disassociate Floating IP | You must associate an instance with a floating IP (external) address before it can communicate with external networks, or be reached by external users. Because there are a limited number of external addresses in your external subnets, it is recommended that you disassociate any unused addresses. |
| Edit Instance                      | Update the instance's name and associated security groups.                                                                                                    |
| Edit Security Groups               | Add and remove security groups to or from this instance using the list of available security groups (for more information on configuring groups, see Project Security Management in the Users and Identity Management Guide available at Red Hat Enterprise Linux OpenStack Platform).                   |
| Console                            | View the instance's console in the browser (allows easy access to the instance).                                                                                                    |
| View Log                           | View the most recent section of the instance's console log. Once opened, you can view the full log by clicking View Full Log.                                                                                                    |
| Pause/Resume Instance              | Immediately pause the instance (you are not asked for confirmation); the state of the instance is stored in memory (RAM).                                                                                                    |
| Suspend/Resume Instance            | Immediately suspend the instance (you are not asked for confirmation); like hibernation, the state of the instance is kept on disk.                                                                                                    |
| Resize Instance                    | Bring up the Resize Instance window (see Section 3.1.4, "Resize an Instance").                                                                                                    |

| Action             | Description                                                                                                    |
|--------------------|----------------------------------------------------------------------------------------------------|
| Soft Reboot        | Gracefully stop and restart the instance. A soft reboot attempts to gracefully shut down all processes before restarting the instance.                                                                                                |
| Hard Reboot        | Stop and restart the instance. A hard reboot effectively just shuts down the instance's <i>power</i> and then turns it back on.                                                                                                    |
| Shut Off Instance  | Gracefully stop the instance.                                                                                                    |
| Rebuild Instance   | Use new image and disk-partition options to rebuild the image (shut down, re-image, and re-boot the instance). If encountering operating system issues, this option is easier to try than terminating the instance and starting over. |
| Terminate Instance | Permanently destroy the instance (you are asked for confirmation).                                                                                                    |

You can create and allocate an external IP address, see Section 3.2.3, "Create, Assign, and Release Floating IP Addresses"

## 3.1.4. Resize an Instance

To resize an instance (memory or CPU count), you must select a new flavor for the instance that has the right capacity. If you are increasing the size, remember to first ensure that the host has enough space.

1. Ensure communication between hosts by setting up each host with SSH key authentication so that Compute can use SSH to move disks to other hosts (for example, compute nodes can share the same SSH key).

For more information about setting up SSH key authentication, see **Configure SSH Tunneling Between Nodes** in the **Migrating Instances Guide** available at Red Hat Enterprise Linux OpenStack Platform.

2. Enable resizing on the original host by setting the following parameter in the /etc/nova/nova.conf file:

```
[DEFAULT] allow_resize_to_same_host = True
```

- 3. In the dashboard, select **Project > Compute > Instances**.
- 4. Click the instance's **Actions** arrow, and select **Resize Instance**.

- 5. Select a new flavor in the **New Flavor** field.
- 6. If you want to manually partition the instance when it launches (results in a faster build time):
  - a. Select Advanced Options.
  - b. In the **Disk Partition** field, select **Manual**.
- 7. Click Resize.

#### 3.1.5. Connect to an Instance

This section discusses the different methods you can use to access an instance console using the dashboard or the command-line interface. You can also directly connect to an instance's serial port allowing you to debug even if the network connection fails.

#### 3.1.5.1. Access an Instance Console using the Dashboard

The console allows you a way to directly access your instance within the dashboard.

- 1. In the dashboard, select **Compute > Instances**.
- 2. Click the instance's **More** button and select **Console**.

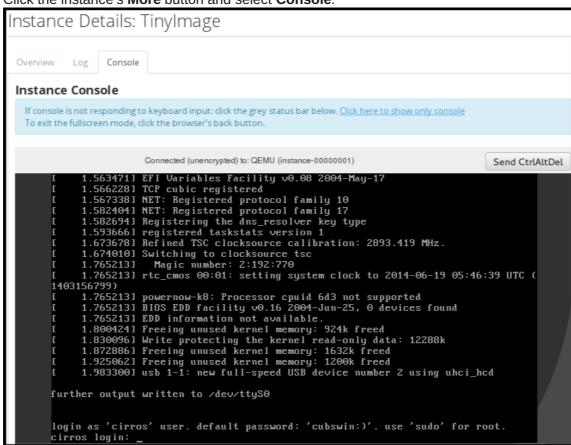

3. Log in using the image's user name and password (for example, a CirrOS image uses *cirros/cubswin:*)).

## 3.1.5.2. Directly Connect to a VNC Console

You can directly access an instance's VNC console using a URL returned by **nova get-vnc-console** command.

#### **Browser**

To obtain a browser URL, use:

\$ nova get-vnc-console INSTANCE\_ID novnc

#### **Java Client**

To obtain a Java-client URL, use:

\$ nova get-vnc-console INSTANCE\_ID xvpvnc

#### **Note**

nova-xvpvncviewer provides a simple example of a Java client. To download the client, use:

```
# git clone https://github.com/cloudbuilders/nova-xvpvncviewer
# cd nova-xvpvncviewer/viewer
# make
```

Run the viewer with the instance's Java-client URL:

```
# java -jar VncViewer.jar _URL_
```

This tool is provided only for customer convenience, and is not officially supported by Red Hat.

## 3.1.5.3. Directly Connect to a Serial Console

You can directly access an instance's serial port using a websocket client. Serial connections are typically used as a debugging tool (for example, instances can be accessed even if the network configuration fails). To obtain a serial URL for a running instance, use:

\$ nova get-serial-console INSTANCE\_ID

#### Note

novaconsole provides a simple example of a websocket client. To download the client, use:

# git clone https://github.com/larsks/novaconsole/
# cd novaconsole

Run the client with the instance's serial URL:

# python console-client-poll.py

This tool is provided only for customer convenience, and is not officially supported by Red Hat.

However, depending on your installation, the administrator may need to first set up the novaserialproxy service. The proxy service is a websocket proxy that allows connections to OpenStack Compute serial ports.

#### 3.1.5.3.1. Install and Configure nova-serialproxy

1. Install the **nova-serialproxy** service:

# yum install openstack-nova-serialproxy

- 2. Update the **serial\_console** section in **/etc/nova/nova.conf**:
  - a. Enable the **nova-serialproxy** service:

\$ openstack-config --set /etc/nova/nova.conf serial\_console
enabled true

 Specify the string used to generate URLS provided by the nova get-serialconsole command.

\$ openstack-config --set /etc/nova/nova.conf serial\_console
base\_url ws://PUBLIC\_IP:6083/

Where **PUBLIC\_IP** is the public IP address of the host running the **nova-serialproxy** service.

c. Specify the IP address on which the instance serial console should listen (string).

\$ openstack-config --set /etc/nova/nova.conf serial\_console listen 0.0.0.0

d. Specify the address to which proxy clients should connect (string).

\$ openstack-config --set /etc/nova/nova.conf serial\_console
proxyclient\_address ws://HOST\_IP:6083/

Where **HOST\_IP** is the IP address of your Compute host. For example, an enabled **nova-serialproxy** service is as following:

```
[serial_console]
enabled=true
base_url=ws://192.0.2.0:6083/
listen=0.0.0.0
proxyclient_address=192.0.2.3
```

3. Restart Compute services:

```
# openstack-service restart nova
```

4. Start the **nova-serialproxy** service:

```
# systemctl enable openstack-nova-serialproxy
# systemctl start openstack-nova-serialproxy
```

- 5. Restart any running instances, to ensure that they are now listening on the right sockets.
- 6. Open the firewall for serial-console port connections. Serial ports are set using <code>[serial\_console]</code> port\_range in <code>/etc/nova/nova.conf</code>; by default, the range is 10000:20000. Update iptables with:

```
# iptables -I INPUT 1 -p tcp --dport 10000:20000 -j ACCEPT
```

## 3.1.6. View Instance Usage

The following usage statistics are available:

Per Project

To view instance usage per project, select **Project > Compute > Overview**. A usage summary is immediately displayed for all project instances.

You can also view statistics for a specific period of time by specifying the date range and clicking **Submit**.

Per Hypervisor

If logged in as an administrator, you can also view information for all projects. Click **Admin > System** and select one of the tabs. For example, the **Resource Usage** tab offers a way to view reports for a distinct time period. You might also click **Hypervisors** to view your current vCPU, memory, or disk statistics.

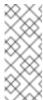

#### Note

The **vCPU Usage** value ( $\mathbf{x}$  **of**  $\mathbf{y}$ ) reflects the number of total vCPUs of all virtual machines ( $\mathbf{x}$ ) and the total number of hypervisor cores ( $\mathbf{y}$ ).

## 3.1.7. Delete an Instance

1. In the dashboard, select **Project > Compute > Instances**, and select your instance.

2. Click Terminate Instance.

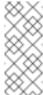

#### Note

Deleting an instance does not delete its attached volumes; you must do this separately (see Section 4.1.4, "Delete a Volume").

## 3.1.8. Manage Multiple Instances at Once

If you need to start multiple instances at the same time (for example, those that were down for compute or controller maintenance) you can do so easily at **Project > Compute > Instances**:

- 1. Click the check boxes in the first column for the instances that you want to start. If you want to select all of the instances, click the check box in the first row in the table.
- 2. Click More Actions above the table and select Start Instances.

Similarly, you can shut off or soft reboot multiple instances by selecting the respective actions.

### 3.2. MANAGE INSTANCE SECURITY

You can manage access to an instance by assigning it the correct security group (set of firewall rules) and key pair (enables SSH user access). Further, you can assign a floating IP address to an instance to enable external network access. The sections below outline how to create and manage key pairs, security groups, floating IP addresses and logging in to an instance using SSH. There is also a procedure for injecting an **admin** password in to an instance.

For information on managing security groups, see **Project Security Management** in the **Users and Identity Management Guide** available at Red Hat Enterprise Linux OpenStack Platform.

### 3.2.1. Manage Key Pairs

Key pairs provide SSH access to the instances. Each time a key pair is generated, its certificate is downloaded to the local machine and can be distributed to users. Typically, one key pair is created for each project (and used for multiple instances).

You can also import an existing key pair into OpenStack.

## 3.2.1.1. Create a Key Pair

- In the dashboard, select Project > Compute > Access & Security.
- 2. On the Key Pairs tab, click Create Key Pair.
- 3. Specify a name in the **Key Pair Name** field, and click **Create Key Pair**.

When the key pair is created, a key pair file is automatically downloaded through the browser. Save this file for later connections from external machines. For command-line SSH connections, you can load this file into SSH by executing:

# ssh-add ~/.ssh/os-key.pem

#### 3.2.1.2. Import a Key Pair

- 1. In the dashboard, select Project > Compute > Access & Security.
- 2. On the **Key Pairs** tab, click **Import Key Pair**.
- 3. Specify a name in the **Key Pair Name** field, and copy and paste the contents of your public key into the **Public Key** field.
- 4. Click Import Key Pair.

#### 3.2.1.3. Delete a Key Pair

- 1. In the dashboard, select Project > Compute > Access & Security.
- 2. On the **Key Pairs** tab, click the key's **Delete Key Pair** button.

### 3.2.2. Create a Security Group

Security groups are sets of IP filter rules that can be assigned to project instances, and which define networking access to the instance. Security group are project specific; project members can edit the default rules for their security group and add new rule sets.

- 1. In the dashboard, select the **Project** tab, and click **Compute > Access & Security**.
- 2. On the Security Groups tab, click + Create Security Group.
- 3. Provide a name and description for the group, and click **Create Security Group**.

For more information on managing project security, see **Project Security Management** in the **Users and Identity Management Guide** available at Red Hat Enterprise Linux OpenStack Platform.

### 3.2.3. Create, Assign, and Release Floating IP Addresses

By default, an instance is given an internal IP address when it is first created. However, you can enable access through the public network by creating and assigning a floating IP address (external address). You can change an instance's associated IP address regardless of the instance's state.

Projects have a limited range of floating IP address that can be used (by default, the limit is 50), so you should release these addresses for reuse when they are no longer needed. Floating IP addresses can only be allocated from an existing floating IP pool, see **Create Floating IP Pools** in the **Networking Guide** available at Red Hat Enterprise Linux OpenStack Platform.

#### 3.2.3.1. Allocate a Floating IP to the Project

- 1. In the dashboard, select **Project > Compute > Access & Security**.
- 2. On the Floating IPs tab, click Allocate IP to Project.
- 3. Select a network from which to allocate the IP address in the **Pool** field.
- 4. Click Allocate IP.

### 3.2.3.2. Assign a Floating IP

- 1. In the dashboard, select Project > Compute > Access & Security.
- 2. On the **Floating IPs** tab, click the address' **Associate** button.
- 3. Select the address to be assigned in the IP address field.

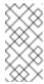

#### Note

If no addresses are available, you can click the + button to create a new address.

- 4. Select the instance to be associated in the **Port** to be **Associated** field. An instance can only be associated with one floating IP address.
- 5. Click Associate.

### 3.2.3.3. Release a Floating IP

- In the dashboard, select Project > Compute > Access & Security.
- 2. On the **Floating IPs** tab, click the address' menu arrow (next to the **Associate/Disassociate** button.
- 3. Select Release Floating IP.

## 3.2.4. Log in to an Instance

### Prerequisites:

- Ensure that the instance's security group has an SSH rule (see Project Security Management in the Users and Identity Management Guide available at Red Hat Enterprise Linux OpenStack Platform).
- Ensure the instance has a floating IP address (external address) assigned to it (see Create, Assign, and Release Floating IP Addresses).
- Dobtain the instance's key-pair certificate. The certificate is downloaded when the key pair is created; if you did not create the key pair yourself, ask your administrator (see Section 3.2.1, "Manage Key Pairs").

### To first load the key pair file into SSH, and then use ssh without naming it:

- 1. Change the permissions of the generated key-pair certificate.
  - \$ chmod 600 os-key.pem
- 2. Check whether **ssh-agent** is already running:
  - # ps -ef | grep ssh-agent
- 3. If not already running, start it up with:

```
# eval `ssh-agent`
```

4. On your local machine, load the key-pair certificate into SSH. For example:

```
$ ssh-add ~/.ssh/os-key.pem
```

5. You can now SSH into the file with the user supplied by the image.

The following example command shows how to SSH into the Red Hat Enterprise Linux guest image with the user **cloud-user**:

\$ ssh cloud-user@192.0.2.24

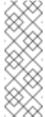

#### Note

You can also use the certificate directly. For example:

### 3.2.5. Inject an admin Password Into an Instance

You can inject an **admin** (**root**) password into an instance using the following procedure.

1. In the /etc/openstack-dashboard/local\_settings file, set the change\_set\_password parameter value to True.

```
can_set_password: True
```

2. In the /etc/nova/nova.conf file, set the inject\_password parameter to True.

```
inject_password=true
```

3. Restart the Compute service.

```
# service nova-compute restart
```

When you use the **nova boot** command to launch a new instance, the output of the command displays an **adminPass** parameter. You can use this password to log into the instance as the **root** user.

The Compute service overwrites the password value in the /etc/shadow file for the root user. This procedure can also be used to activate the root account for the KVM guest images. For more information on how to use KVM guest images, see Section 1.2.1.1, "Use a KVM Guest Image With RHEL OpenStack Platform"

You can also set a custom password from the dashboard. To enable this, run the following command after you have set **can\_set\_password** parameter to **true**.

```
# systemctl restart httpd.service
```

The newly added **admin** password fields are as follows:

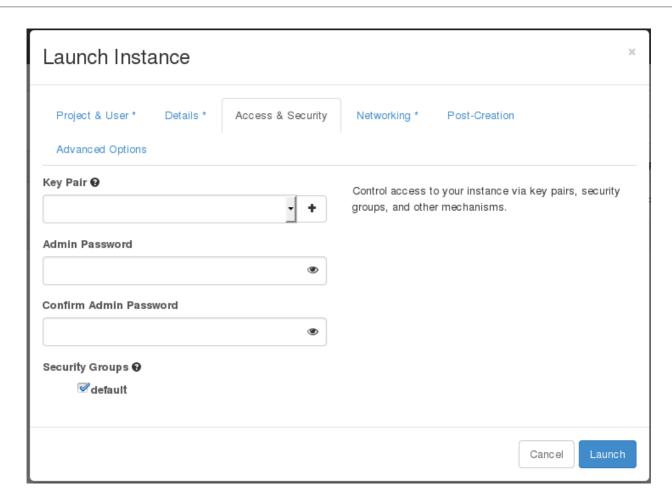

These fields can be used when you launch or rebuild an instance.

# 3.3. MANAGE FLAVORS

Each created instance is given a flavor (resource template), which determines the instance's size and capacity. Flavors can also specify secondary ephemeral storage, swap disk, metadata to restrict usage, or special project access (none of the default flavors have these additional attributes defined).

Table 3.1. Default Flavors

| Name      | vCPUs | RAM     | Root Disk Size |
|-----------|-------|---------|----------------|
| m1.tiny   | 1     | 512 MB  | 1 GB           |
| m1.small  | 1     | 2048 MB | 20 GB          |
| m1.medium | 2     | 4096 MB | 40 GB          |
| m1.large  | 4     | 8192 MB | 80 GB          |

| Name      | vCPUs | RAM      | Root Disk Size |
|-----------|-------|----------|----------------|
| m1.xlarge | 8     | 16384 MB | 160 GB         |

The majority of end users will be able to use the default flavors. However, you can create and manage specialized flavors. For example, you can:

- Change default memory and capacity to suit the underlying hardware needs.
- Add metadata to force a specific I/O rate for the instance or to match a host aggregate.

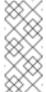

#### Note

Behavior set using image properties overrides behavior set using flavors (for more information, see Section 1.2, "Manage Images".

# 3.3.1. Update Configuration Permissions

By default, only administrators can create flavors or view the complete flavor list (select Admin > System > Flavors). To allow all users to configure flavors, specify the following in the /etc/nova/policy.json file (nova-api server):

"compute\_extension:flavormanage": "",

#### 3.3.2. Create a Flavor

- 1. As an admin user in the dashboard, select Admin > System > Flavors.
- 2. Click **Create Flavor**, and specify the following fields:

| Tab                | Field | Description                                                                                                    |
|--------------------|-------|----------------------------------------------------------------------------------------------------|
| Flavor Information | Name  | Unique name.                                                                                                    |
|                    | ID    | Unique ID. The default value, <b>auto</b> , generates a UUID4 value, but you can also manually specify an integer or UUID4 value. |
|                    | VCPUs | Number of virtual CPUs.                                                                                                    |

| Tab           | Field                | Description                                                                                                    |
|---------------|----------------------|----------------------------------------------------------------------------------------------------|
|               | RAM (MB)             | Memory (in megabytes).                                                                                                    |
|               | Root Disk (GB)       | Ephemeral disk size (in gigabytes); to use the native image size, specify <b>0</b> . This disk is not used if <b>Instance Boot Source=Boot from Volume</b> . |
|               | Epehemeral Disk (GB) | Secondary ephemeral disk size (in gigabytes) available to an instance. This disk is destroyed when an instance is deleted.                                   |
|               |                      | The default value is <b>0</b> , which implies that no ephemeral disk is created.                                                                             |
|               | Swap Disk (MB)       | Swap disk size (in megabytes).                                                                                                    |
| Flavor Access | Selected Projects    | Projects which can use the flavor. If no projects are selected, all projects have access ( <b>Public=Yes</b> ).                                              |

3. Click Create Flavor.

# 3.3.3. Update General Attributes

- 1. As an admin user in the dashboard, select **Admin > System > Flavors**.
- 2. Click the flavor's **Edit Flavor** button.
- 3. Update the values, and click **Save**.

# 3.3.4. Update Flavor Metadata

In addition to editing general attributes, you can add metadata to a flavor (extra\_specs), which can help fine-tune instance usage. For example, you might want to set the maximum-allowed bandwidth or disk writes.

- ➤ Pre-defined keys determine hardware support or quotas. Pre-defined keys are limited by the hypervisor you are using (for libvirt, see Table 3.2, "Libvirt Metadata").
- ▶ Both pre-defined and user-defined keys can determine instance scheduling. For example, you might specify SpecialComp=True; any instance with this flavor can then only run in a host aggregate with the same key-value combination in its metadata (see Section 3.4, "Manage Host Aggregates").

#### 3.3.4.1. View Metadata

- 1. As an admin user in the dashboard, select Admin > System > Flavors.
- 2. Click the flavor's **Metadata** link (**Yes** or **No**). All current values are listed on the right-hand side under **Existing Metadata**.

#### 3.3.4.2. Add Metadata

You specify a flavor's metadata using a key/value pair.

- 1. As an admin user in the dashboard, select **Admin > System > Flavors**.
- 2. Click the flavor's **Metadata** link (**Yes** or **No**). All current values are listed on the right-hand side under **Existing Metadata**.
- 3. Under **Available Metadata**, click on the **Other** field, and specify the key you want to add (see Table 3.2, "Libvirt Metadata").
- 4. Click the + button; you can now view the new key under **Existing Metadata**.
- 5. Fill in the key's value in its right-hand field.

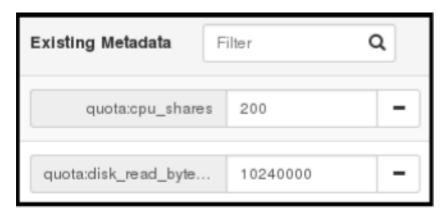

6. When finished with adding key-value pairs, click **Save**.

#### Table 3.2. Libvirt Metadata

| Key | Description |  |
|-----|-------------|--|
|-----|-------------|--|

| Key       | Description                                                            |
|-----------|------------------------------------------------------------------------|
| hw:action | Action that configures support limits per instance. Valid actions are: |
|           | cpu_max_sockets - Maximum supported CPU sockets.                       |
|           | cpu_max_cores - Maximum supported CPU cores.                           |
|           | cpu_max_threads - Maximum supported CPU threads.                       |
|           | cpu_sockets - Preferred number of CPU sockets.                         |
|           | cpu_cores - Preferred number of CPU cores.                             |
|           | cpu_threads - Preferred number of CPU threads.                         |
|           | serial_port_count - Maximum serial ports per instance.                 |
|           | Example: hw:cpu_max_sockets=2                                          |
|           |                                                                        |

## Key Description

#### hw:NUMA\_def

Definition of NUMA topology for the instance. For flavors whose RAM and vCPU allocations are larger than the size of NUMA nodes in the compute hosts, defining NUMA topology enables hosts to better utilize NUMA and improve performance of the guest OS. NUMA definitions defined through the flavor override image definitions. Valid definitions are:

- numa\_nodes Number of NUMA nodes to expose to the instance. Specify '1' to ensure image NUMA settings are overridden.
- numa mempolicy Memory allocation policy. Valid policies are:
  - strict Mandatory for the instance's RAM allocations to come from the NUMA nodes to which it is bound (default if numa\_nodes is specified).
  - preferred The kernel can fall back to using an alternative node. Useful when the numa nodes is set to '1'.
- numa\_cpus.0 Mapping of vCPUs N-M to NUMA node 0 (commaseparated list).
- numa\_cpus.1 Mapping of vCPUs N-M to NUMA node 1 (commaseparated list).
- numa\_mem.0 Mapping N GB of RAM to NUMA node 0.
- numa mem.1 Mapping N GB of RAM to NUMA node 1.
- numa\_cpu.N and numa\_mem.N are only valid if numa\_nodes is set. Additionally, they are only required if the instance's NUMA nodes have an asymetrical allocation of CPUs and RAM (important for some NFV workloads).

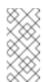

#### Note

If the values of numa\_cpu or numa\_mem.N specify more than that available, an exception is raised.

Example when the instance has 8 vCPUs and 4GB RAM:

- hw:numa\_nodes=2
- hw:numa\_cpus.0=0,1,2,3,4,5
- hw:numa cpus.1=6,7
- hw:numa\_mem.0=3
- hw:numa\_mem.1=1

The scheduler looks for a host with 2 NUMA nodes with the ability to run 6 CPUs + 3 GB of RAM on one node, and 2 CPUS + 1 GB of RAM on another node. If a host has a single NUMA node with capability to run 8 CPUs and 4 GB of RAM, it will not be considered a valid match. The same logic is applied in the scheduler regardless of the numa\_mempolicy setting.

| Key                 | Description                                                                                                    |
|---------------------|----------------------------------------------------------------------------------------------------|
| hw:watchdog_action  | An instance watchdog device can be used to trigger an action if the instance somehow fails (or hangs). Valid actions are:                                                                      |
|                     | disabled - The device is not attached (default value).                                                                                                    |
|                     | pause - Pause the instance.                                                                                                    |
|                     | poweroff - Forcefully shut down the instance.                                                                                                    |
|                     | reset - Forcefully reset the instance.                                                                                                    |
|                     | none - Enable the watchdog, but do nothing if the instance fails.                                                                                                    |
|                     | Example: hw:watchdog_action=poweroff                                                                                                    |
| hw_rng:action       | A random-number generator device can be added to an instance using its image properties (see hw_rng_model in the "Command-Line Interface Reference" in RHEL OpenStack Platform documentation). |
|                     | If the device has been added, valid actions are:                                                                                                    |
|                     | allowed - If True, the device is enabled; if False, disabled. By default, the device is disabled.                                                                                              |
|                     | rate_bytes - Maximum number of bytes the instance's kernel can read<br>from the host to fill its entropy pool every rate_period (integer).                                                     |
|                     | rate_period - Duration of the read period in seconds (integer).                                                                                                    |
|                     | Example: hw_rng:allowed=True.                                                                                                    |
| hw_video:ram_max_mb | Maximum permitted RAM to be allowed for video devices (in MB).                                                                                                    |
|                     | Example: hw:ram_max_mb=64                                                                                                    |
|                     |                                                                                                    |

| Key          | Description                                                                                                    |
|--------------|----------------------------------------------------------------------------------------------------|
| quota:option | Enforcing limit for the instance. Valid options are:                                                                                                    |
|              | cpu_period - Time period for enforcing cpu_quota (in microseconds). Within the specified cpu_period, each vCPU cannot consume more than cpu_quota of runtime. The value must be in range [1000, 1000000]; '0' means 'no value'.                                                                                   |
|              | cpu_quota - Maximum allowed bandwidth (in microseconds) for the vCPU in each cpu_period. The value must be in range [1000, 18446744073709551]. '0' means 'no value'; a negative value means that the vCPU is not controlled. cpu_quota and cpu_period can be used to ensure that all vCPUs run at the same speed. |
|              | cpu_shares - Share of CPU time for the domain. The value only has<br>meaning when weighted against other machine values in the same<br>domain. That is, an instance with a flavor with '200' will get twice as<br>much machine time as an instance with '100'.                                                    |
|              | disk_read_bytes_sec - Maximum disk reads in bytes per second.                                                                                                    |
|              | disk_read_iops_sec - Maximum read I/O operations per second.                                                                                                    |
|              | disk_write_bytes_sec - Maximum disk writes in bytes per second.                                                                                                    |
|              | disk_write_iops_sec - Maximum write I/O operations per second.                                                                                                    |
|              | disk_total_bytes_sec - Maximum total throughput limit in bytes per<br>second.                                                                                                    |
|              | disk_total_iops_sec - Maximum total I/O operations per second.                                                                                                    |
|              | vif_inbound_average - Desired average of incoming traffic.                                                                                                    |
|              | vif_inbound_burst - Maximum amount of traffic that can be received at<br>vif_inbound_peak speed.                                                                                                    |
|              | vif_inbound_peak - Maximum rate at which incoming traffic can be received.                                                                                                    |
|              | vif_outbound_average - Desired average of outgoing traffic.                                                                                                    |
|              | vif_outbound_burst - Maximum amount of traffic that can be sent at<br>vif_outbound_peak speed.                                                                                                    |
|              | vif_outbound_peak - Maximum rate at which outgoing traffic can be sent.                                                                                                    |
|              | Example: quota:vif_inbound_average=10240                                                                                                    |
|              |                                                                                                    |
|              |                                                                                                    |

## 3.4. MANAGE HOST AGGREGATES

A single Compute deployment can be partitioned into logical groups for performance or administrative purposes. OpenStack uses the following terms:

Host aggregates - A host aggregate creates logical units in a OpenStack deployment by grouping together hosts. Aggregates are assigned Compute hosts and associated metadata; a host can be in more than one host aggregate. Only administrators can see or create host aggregates.

An aggregate's metadata is commonly used to provide information for use with the Compute

scheduler (for example, limiting specific flavors or images to a subset of hosts). Metadata specified in a host aggregate will limit the use of that host to any instance that has the same metadata specified in its flavor.

Administrators can use host aggregates to handle load balancing, enforce physical isolation (or redundancy), group servers with common attributes, or separate out classes of hardware. When you create an aggregate, a zone name must be specified, and it is this name which is presented to the end user.

Availability zones - An availability zone is the end-user view of a host aggregate. An end user cannot view which hosts make up the zone, nor see the zone's metadata; the user can only see the zone's name.

End users can be directed to use specific zones which have been configured with certain capabilities or within certain areas.

# 3.4.1. Enable Host Aggregate Scheduling

By default, host-aggregate metadata is not used to filter instance usage; you must update the Compute scheduler's configuration to enable metadata usage:

- 1. Edit the /etc/nova/nova.conf file (you must have either root or nova user permissions).
- 2. Ensure that the **scheduler\_default\_filters** parameter contains:
  - AggregateInstanceExtraSpecsFilter for host aggregate metadata. For example:

scheduler\_default\_filters=AggregateInstanceExtraSpecsFilter,Re tryFilter,RamFilter,ComputeFilter,ComputeCapabilitiesFilter,Im agePropertiesFilter,CoreFilter

AvailabilityZoneFilter for availability zone host specification when launching an instance. For example:

scheduler\_default\_filters=AvailabilityZoneFilter,RetryFilter,R
amFilter,ComputeFilter,ComputeCapabilitiesFilter,ImageProperti
esFilter,CoreFilter

3. Save the configuration file.

## 3.4.2. View Availability Zones or Host Aggregates

As an admin user in the dashboard, select **Admin > System > Host Aggregates** All currently defined aggregates are listed in the **Host Aggregates** section; all zones are in the **Availability Zones** section.

## 3.4.3. Add a Host Aggregate

- 1. As an admin user in the dashboard, select **Admin > System > Host Aggregates** All currently defined aggregates are listed in the **Host Aggregates** section.
- 2. Click Create Host Aggregate.

- 3. Add a name for the aggregate in the **Name** field, and a name by which the end user should see it in the **Availability Zone** field.
- 4. Click Manage Hosts within Aggregate.
- 5. Select a host for use by clicking its + icon.
- 6. Click Create Host Aggregate.

## 3.4.4. Update a Host Aggregate

- 1. As an admin user in the dashboard, select **Admin > System > Host Aggregates** All currently defined aggregates are listed in the **Host Aggregates** section.
- 2. To update the instance's **Name** or **Availability zone**:
  - Click the aggregate's Edit Host Aggregate button.
  - Update the Name or Availability Zone field, and click Save.
- 3. To update the instance's **Assigned hosts**:
  - Click the aggregate's arrow icon under Actions.
  - Click Manage Hosts.
  - Change a host's assignment by clicking its + or icon.
  - When finished, click Save.
- 4. To update the instance's **Metatdata**:
  - Click the aggregate's arrow icon under Actions.
  - Click the Update Metadata button. All current values are listed on the right-hand side under Existing Metadata.
  - Under Available Metadata, click on the Other field, and specify the key you want to add. Use predefined keys (see Table 3.3, "Host Aggregate Metadata") or add your own (which will only be valid if exactly the same key is set in an instance's flavor).
  - Click the + button; you can now view the new key under Existing Metadata.

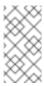

#### Note

Remove a key by clicking its - icon.

Click Save.

Table 3.3. Host Aggregate Metadata

| Кеу                       | Description                                                                                                    |
|---------------------------|----------------------------------------------------------------------------------------------------|
| cpu_allocation_<br>ratio  | Sets allocation ratio of virtual CPU to physical CPU. Depends on the <b>AggregateCoreFilter</b> filter being set for the Compute scheduler.                     |
| disk_allocation<br>_ratio | Sets allocation ratio of Virtual disk to physical disk. Depends on the <b>AggregateDiskFilter</b> filter being set for the Compute scheduler.                   |
| filter_tenant_i<br>d      | If specified, the aggregate only hosts this tenant (project).  Depends on the <b>AggregateMultiTenancyIsolation</b> filter being set for the Compute scheduler. |
| ram_allocation_<br>ratio  | Sets allocation ratio of virtual RAM to physical RAM. Depends on the <b>AggregateRamFilter</b> filter being set for the Compute scheduler.                      |

### 3.4.5. Delete a Host Aggregate

- 1. As an admin user in the dashboard, select **Admin > System > Host Aggregates** All currently defined aggregates are listed in the **Host Aggregates** section.
- 2. Remove all assigned hosts from the aggregate:
  - a. Click the aggregate's arrow icon under **Actions**.
  - b. Click Manage Hosts.
  - c. Remove all hosts by clicking their icon.
  - d. When finished, click Save.
- 3. Click the aggregate's arrow icon under **Actions**.
- 4. Click **Delete Host Aggregate** in this and the next dialog screen.

# 3.5. SCHEDULE HOSTS AND CELLS

The Compute scheduling service determines on which cell or host (or host aggregate), an instance will be placed. As an administrator, you can influence where the scheduler will place an instance. For example, you might want to limit scheduling to hosts in a certain group or with the right RAM.

You can configure the following components:

Filters - Determine the initial set of hosts on which an instance might be placed (see Section 3.5.1, "Configure Scheduling Filters").

- Weights When filtering is complete, the resulting set of hosts are prioritized using the weighting system. The highest weight has the highest priority (see Section 3.5.2, "Configure Scheduling Weights").
- Scheduler service There are a number of configuration options in the /etc/nova/nova.conf file (on the scheduler host), which determine how the scheduler executes its tasks, and handles weights and filters. There is both a host and a cell scheduler. For a list of these options, refer to the "Configuration Reference" (RHEL OpenStack Platform Documentation).

In the following diagram, both host 1 and 3 are eligible after filtering. Host 1 has the highest weight and therefore has the highest priority for scheduling.

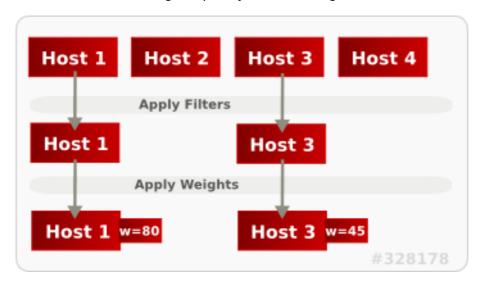

## 3.5.1. Configure Scheduling Filters

You define which filters you would like the scheduler to use in the scheduler\_default\_filters option (/etc/nova/nova.conf file; you must have either root or nova user permissions). Filters can be added or removed.

By default, the following filters are configured to run in the scheduler:

scheduler\_default\_filters=RetryFilter,AvailabilityZoneFilter,RamFilter,ComputeFilter,ComputeCapabilitiesFilter,ImagePropertiesFilter,ServerGroupAntiAffinityFilter,ServerGroupAffinityFilter

Some filters use information in parameters passed to the instance in:

- The **nova boot** command, see the "Command-Line Interface Reference" in RHEL OpenStack Platform Documentation.
- The instance's flavor (see Section 3.3.4, "Update Flavor Metadata")
- The instance's image (see Appendix A, *Image Configuration Parameters*).

All available filters are listed in the following table.

## Table 3.4. Scheduling Filters

| Filter                                | Description                                                                                                    |
|---------------------------------------|----------------------------------------------------------------------------------------------------|
| AggregateCoreFilter                   | Uses the host-aggregate metadata key cpu_allocation_ratio to filter out hosts exceeding the over-commit ratio (virtual CPU to physical CPU allocation ratio); only valid if a host aggregate is specified for the instance.    |
|                                       | If this ratio is not set, the filter uses the cpu_allocation_ratio value in the /etc/nova/nova.conf file. The default value is <b>16.0</b> (16 virtual CPU can be allocated per physical CPU).                                 |
| AggregateDiskFilter                   | Uses the host-aggregate metadata key disk_allocation_ratio to filter out hosts exceeding the over-commit ratio (virtual disk to physical disk allocation ratio); only valid if a host aggregate is specified for the instance. |
|                                       | If this ratio is not set, the filter uses the disk_allocation_ratio value in the /etc/nova/nova.conf file. The default value is <b>1.0</b> (one virtual disk can be allocated for each physical disk).                         |
| AggregateImageProperties<br>Isolation | Only passes hosts in host aggregates whose metadata matches the instance's image metadata; only valid if a host aggregate is specified for the instance. For more information, see Section 1.2.1, "Create an Image".           |
| AggregateInstanceExtraSp ecsFilter    | Metadata in the host aggregate must match the host's flavor metadata. For more information, see Section 3.3.4, "Update Flavor Metadata".                                                                                       |
| AggregateMultiTenancyIso<br>lation    | A host with the specified filter_tenant_id can only contain instances from that tenant (project).  Note                                                                                                    |
|                                       | The tenant can still place instances on other hosts.                                                                                                    |
| AggregateRamFilter                    | Uses the host-aggregate metadata key ram_allocation_ratio to filter out hosts exceeding the over commit ratio (virtual RAM to physical RAM allocation ratio); only valid if a host aggregate is specified for the instance.    |
|                                       | If this ratio is not set, the filter uses the ram_allocation_ratio value in the /etc/nova/nova.conf file. The default value is <b>1.5</b> (1.5 RAM can be allocated for each physical RAM).                                    |

| Filter                    | Description                                                                                                    |
|---------------------------|----------------------------------------------------------------------------------------------------|
| AllHostsFilter            | Passes all available hosts (however, does not disable other filters).                                                                                                    |
| AvailabilityZoneFilter    | Filters using the instance's specified availability zone.                                                                                                    |
| ComputeCapabilitiesFilter | Ensures Compute metadata is read correctly. Anything before the : is read as a namespace. For example, <b>quota:cpu_period</b> uses <b>quota</b> as the namespace and <b>cpu_period</b> as the key.                                                  |
| ComputeFilter             | Passes only hosts that are operational and enabled.                                                                                                    |
| CoreFilter                | Uses the cpu_allocation_ratio in the /etc/nova/nova.conf file to filter out hosts exceeding the over commit ratio(virtual CPU to physical CPU allocation ratio). The default value is 16.0 (16 virtual CPU can be allocated per physical CPU).       |
| DifferentHostFilter       | Enables an instance to build on a host that is different from one or more specified hosts. Specify <b>different</b> hosts using the <b>nova boot</b> option <b>different_host</b> option.                                                            |
| DiskFilter                | Uses disk_allocation_ratio in the /etc/nova/nova.conf file to filter out hosts exceeding the over commit ratio(virtual disk to physical disk allocation ratio). The default value is 1.0 (one virtual disk can be allocated for each physical disk). |
| ImagePropertiesFilter     | Only passes hosts that match the instance's image properties. For more information, see Section 1.2.1, "Create an Image".                                                                                                    |
| IsolatedHostsFilter       | Passes only isolated hosts running isolated images that are specified in the /etc/nova/nova.conf file using isolated_hosts and isolated_images (comma-separated values).                                                                             |
| JsonFilter                | Recognises and uses an instance's custom JSON filters:  ➤ Valid operators are: =, <, >, in, ←, >=, not, or, and  ➤ Recognised variables are: \$free_ram_mb, \$free_disk_mb, \$total_usable_ram_mb, \$vcpus_total, \$vcpus_used                       |

| Filter                      | Description                                                                                                    |
|-----------------------------|----------------------------------------------------------------------------------------------------|
|                             | The filter is specfied as a query hint in the <b>nova boot</b> command. For example:                                                                                                    |
|                             | hint query='['>=', '\$free_disk_mb', 200 * 1024]'                                                                                                    |
| MetricFilter                | Filters out hosts with unavailable metrics.                                                                                                    |
| NUMATopologyFilter          | Filters out hosts based on its NUMA topology; if the instance has no topology defined, any host can be used. The filter tries to match the exact NUMA topology of the instance to those of the host (it does not attempt to pack the instance onto the host). The filter also looks at the standard oversubscription limits for each NUMA node, and provides limits to the compute host accordingly. |
| RamFilter                   | Uses ram_allocation_ratio in the /etc/nova/nova.conf file to filter out hosts exceeding the over commit ratio (virtual RAM to physical RAM allocation ratio). The default value is 1.5 (1.5 RAM can be allocated for each physical RAM).                                                                                                    |
| RetryFilter                 | Filters out hosts that have failed a scheduling attempt; valid if scheduler_max_attempts is greater than zero (by default, scheduler_max_attempts=3).                                                                                                    |
| SameHostFilter              | Passes one or more specified hosts; specify hosts for the instance using the <b>hint same_host</b> option for <b>nova boot</b> .                                                                                                    |
| ServerGroupAffinityFilter   | Only passes hosts for a specific server group:                                                                                                    |
|                             | Give the server group the affinity policy (nova server-group-create<br>policy affinity groupName).                                                                                                    |
|                             | Build the instance with that group (nova boot optionhint group=UUID)                                                                                                    |
| ServerGroupAntiAffinityFilt | Only passes hosts in a server group that do not already host an instance:                                                                                                    |
| er                          | Give the server group the anti-affinity policy (nova server-group-createpolicy anti-affinity groupName).                                                                                                    |
|                             | Build the instance with that group (nova boot optionhint group=UUID).                                                                                                    |

| Filter                   | Description                                                                                                    |
|--------------------------|----------------------------------------------------------------------------------------------------|
| SimpleCIDRAffinityFilter | Only passes hosts on the specified IP subnet range specified by the instance's cidr and <b>build_new_host_ip</b> hints. Example: |
|                          | hint build_near_host_ip=192.0.2.0hint cidr=/24                                                                                   |

# 3.5.2. Configure Scheduling Weights

Both cells and hosts can be weighted for scheduling; the host or cell with the largest weight (after filtering) is selected. All weighers are given a multiplier that is applied after normalising the node's weight. A node's weight is calculated as:

```
w1_multiplier * norm(w1) + w2_multiplier * norm(w2) + ...
```

You can configure weight options in the scheduler host's /etc/nova/nova.conf file (must have either root or nova user permissions).

### 3.5.2.1. Configure Weight Options for Hosts

You can define the host weighers you would like the scheduler to use in the [DEFAULT] scheduler\_weight\_classes option. Valid weighers are:

- nova.scheduler.weights.ram Weighs the host's available RAM.
- nova.scheduler.weights.metrics Weighs the host's metrics.
- nova.scheduler.weights.all\_weighers Uses all host weighers (default).

**Table 3.5. Host Weight Options** 

| Weigher | Option                                      | Description                                                                                                    |
|---------|---------------------------------------------|----------------------------------------------------------------------------------------------------|
| All     | [DEFAULT]<br>scheduler_host_sub<br>set_size | Defines the subset size from which a host is selected (integer); must be at least <b>1</b> . A value of 1 selects the first host returned by the weighing functions. Any value less than 1 is ignored and 1 is used instead (integer value). |

| Weigher | Option                                 | Description                                                                                                    |
|---------|----------------------------------------|----------------------------------------------------------------------------------------------------|
| metrics | [metrics] required                     | Specifies how to handle metrics in [metrics] weight_setting that are unavailable:                                                                                                    |
|         |                                        | True- Metrics are required; if unavailable, an<br>exception is raised. To avoid the exception, use the<br>MetricFilter filter in the<br>scheduler_default_filters option.                                                       |
|         |                                        | False - The unavailable metric is treated as a<br>negative factor in the weighing process; the returned<br>value is set by weight_of_unavailable.                                                                               |
| metrics | [metrics] weight_of_una vailable       | Used as the weight if any metric in [metrics] weight_setting is unavailable; valid if required=False.                                                                                                    |
| metrics | [metrics] weight_multip lier           | Mulitplier used for weighing metrics. By default, weight_multiplier=1.0 and spreads instances across possible hosts. If this value is negative, the host with lower metrics is prioritized, and instances are stacked in hosts. |
| metrics | [metrics] weight_settin g              | Specifies metrics and the ratio with which they are weighed; use a comma-separated list of metric=ratio pairs. Valid metric names are:                                                                                          |
|         |                                        | cpu.frequency - Current CPU frequency                                                                                                    |
|         |                                        | <pre>cpu.user.time - CPU user mode time</pre>                                                                                                    |
|         |                                        | cpu.kernel.time - CPU kernel time                                                                                                    |
|         |                                        | <pre>cpu.idle.time - CPU idle time</pre>                                                                                                    |
|         |                                        | cpu.iowait.time - CPU I/O wait time                                                                                                    |
|         |                                        | cpu.user.percent - CPU user mode percentage                                                                                                    |
|         |                                        | cpu.kernel.percent - CPU kernel percentage                                                                                                    |
|         |                                        | cpu.idle.percent - CPU idle percentage                                                                                                    |
|         |                                        | cpu.iowait.percent - CPU I/O wait percentage                                                                                                    |
|         |                                        | cpu.percent - Generic CPU utilization                                                                                                    |
|         |                                        | Example: weight_setting=cpu.user.time=1.0                                                                                                    |
| ram     | [DEFAULT]<br>ram_weight_mu<br>ltiplier | Multiplier for RAM (floating point). By default, ram_weight_multiplier=1.0 and spreads instances across possible hosts. If this value is negative, the host with less RAM is prioritized, and instances are stacked in hosts.   |

## 3.5.2.2. Configure Weight Options for Cells

You define which cell weighers you would like the scheduler to use in the [cells] scheduler\_weight\_classes option (/etc/nova/nova.conf file; you must have either root or nova user permissions).

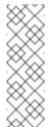

#### Note

The use of cells is available in this release as a *Technology Preview*, and therefore is not fully supported by Red Hat. It should only be used for testing, and should not be deployed in a production environment. For more information about Technology Preview features, see Scope of Coverage Details.

#### Valid weighers are:

- nova.cells.weights.all\_weighers Uses all cell weighers(default).
- nova.cells.weights.mute\_child Weighs whether a child cell has not sent capacity or capability updates for some time.
- nova.cells.weights.ram\_by\_instance\_type Weighs the cell's available RAM.
- nova.cells.weights.weight\_offset Evaluates a cell's weight offset.

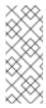

#### **Note**

A cell's weight offset is specified using --woffset `in the `nova-manage cell create command.

**Table 3.6. Cell Weight Options** 

| Weighers   | Option                                    | Description                                                                                                    |
|------------|-------------------------------------------|----------------------------------------------------------------------------------------------------|
| mute_child | <pre>[cells] mute_weight_multiplier</pre> | Multiplier for hosts which have been silent for some time (negative floating point). By default, this value is <b>-10.0</b> . |
| mute_child | [cells] <b>mute_weight_value</b>          | Weight value given to silent hosts (positive floating point). By default, this value is <b>1000.0</b> .                       |

| Weighers             | Option                            | Description                                                                                                    |
|----------------------|-----------------------------------|----------------------------------------------------------------------------------------------------|
| ram_by_instance_type | [cells] ram_weight_multiplier     | Multiplier for weighing RAM (floating point). By default, this value is <b>1.0</b> , and spreads instances across possible cells. If this value is negative, the cell with fewer RAM is prioritized, and instances are stacked in cells. |
| weight_offset        | [cells] offset_weight_multipli er | Multiplier for weighing cells (floating point). Enables the instance to specify a preferred cell (floating point) by setting its weight offset to 9999999999999999999999999999999999                                                     |

## 3.6. EVACUATE INSTANCES

If you want to move an instance from a dead or shut-down compute node to a new host server in the same environment (for example, because the server needs to be swapped out), you can evacuate it using **nova evacuate**.

- An evacuation is only useful if the instance disks are on shared storage or if the instance disks are Block Storage volumes. Otherwise, the disks will not be accessible and cannot be accessed by the new compute node.
- An instance can only be evacuated from a server if the server is shut down; if the server is not shut down, the **evacuate** command will fail.

#### Note

If you have a functioning compute node, and you want to:

- Make a static copy (not running) of an instance for backup purposes or to copy the instance to a different environment, make a snapshot using nova image-create (see Migrate a Static Instance).
- Move an instance in a static state (not running) to a host in the same environment (shared storage not needed), migrate it using nova migrate (see Migrate a Static Instance).
- Move an instance in a live state (running) to a host in the same environment, migrate it using nova live-migration (see Migrate a Live (running) Instance).

### 3.6.1. Evacuate One Instance

1. Evacuate an instance using:

```
# nova evacuate [--password pass] [--on-shared-storage]
instance_name [target_host]
```

#### Where:

- --password Admin password to set for the evacuated instance (cannot be used if --on-shared-storage is specified). If a password is not specified, a random password is generated and output when evacuation is complete.
- --on-shared-storage Indicates that all instance files are on shared storage.
- instance\_name Name of the instance to be evacuated.
- target\_host Host to which the instance is evacuated; if you do not specify the host, the Compute scheduler selects one for you. You can find possible hosts using:

```
# nova host-list | grep compute
```

For example:

# nova evacuate myDemoInstance Compute2\_OnEL7.myDomain

#### 3.6.2. Evacuate All Instances

1. Evacuate all instances on a specified host using:

```
# nova host-evacuate instance_name [--target target_host] [--on-
shared-storage] source_host
```

#### Where:

--target - Host to which the instance is evacuated; if you do not specify the host, the Compute scheduler selects one for you. You can find possible hosts using:

```
# nova host-list | grep compute
```

- --on-shared-storage Indicates that all instance files are on shared storage.
- source\_host Name of the host to be evacuated.

For example:

```
# nova host-evacuate --target Compute2_OnEL7.localdomain
myDemoHost.localdomain
```

## 3.6.3. Configure Shared Storage

If you are using shared storage, this procedure exports the instances directory for the Compute

service to the two nodes, and ensures the nodes have access. The directory path is set in the **state\_path** and **instances\_path** parameters in the **/etc/nova/nova.conf** file. This procedure uses the default value, which is **/var/lib/nova/instances**. Only users with root access can set up shared storage.

#### 1. On the controller host:

a. Ensure the /var/lib/nova/instances directory has read-write access by the Compute service user (this user must be the same across controller and nodes). For example:

```
drwxr-xr-x. 9 nova nova 4096 Nov 5 20:37 instances
```

b. Add the following lines to the /etc/exports file; switch out node1\_IP and node2\_IP for the IP addresses of the two compute nodes:

```
/var/lib/nova/instances (rw,sync,fsid=0,no_root_squash)
/var/lib/nova/instances (rw,sync,fsid=0,no_root_squash)
```

c. Export the /var/lib/nova/instances directory to the compute nodes.

```
# exportfs -avr
```

d. Restart the NFS server:

```
# systemctl restart nfs-server
```

#### 2. On each compute node:

- a. Ensure the /var/lib/nova/instances directory exists locally.
- b. Add the following line to the /etc/fstab file:

```
:/var/lib/nova/instances /var/lib/nova/instances nfs4 defaults 0 0
```

c. Mount the controller's instance directory (all devices listed in /etc/fstab):

```
# mount -a -v
```

d. Ensure qemu can access the directory's images:

```
# ls -ld /var/lib/nova/instances
drwxr-xr-x. 9 nova nova 4096 Nov 5 20:37
/var/lib/nova/instances
```

e. Ensure that the node can see the instances directory with:

```
drwxr-xr-x. 9 nova nova 4096 Nov 5 20:37 /var/lib/nova/instances
```

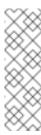

#### Note

You can also run the following to view all mounted devices:

### 3.7. MANAGE INSTANCE SNAPSHOTS

An instance snapshot allows you to create a new image from an instance. This is very convenient for upgrading base images or for taking a published image and customizing it for local use.

The difference between an image that you upload directly to the Image Service and an image that you create by snapshot is that an image created by snapshot has additional properties in the Image Service database. These properties are found in the **image\_properties** table and include the following parameters:

| Name           | Value                                                                              |
|----------------|------------------------------------------------------------------------------------|
| image_type     | snapshot                                                                           |
| instance_uuid  | <uuid instance="" of="" snapshotted="" that="" was=""></uuid>                      |
| base_image_ref | <uuid image="" instance="" of="" original="" snapshotted="" that="" was=""></uuid> |
| image_location | snapshot                                                                           |

Snapshots allow you to create new instances based on that snapshot, and potentially restore an instance to that state. Moreover, this can be performed while the instance is running.

By default, a snapshot is accessible to the users and projects that were selected while launching an instance that the snapshot is based on.

### 3.7.1. Create an Instance Snapshot

- 1. In the dashboard, select **Project > Compute > Instances**.
- 2. Select the instance from which you want to create a snapshot.
- 3. In the Actions column, click Create Snapshot.
- 4. In the Create Snapshot dialog, enter a name for the snapshot and click Create Snapshot.

The **Images** category now shows the instance snapshot.

To launch an instance from a snapshot, select the snapshot and click **Launch**.

## 3.7.2. Manage a Snapshot

- 1. In the dashboard, select **Project > Images**.
- 2. All snapshots you created, appear under the **Project** option.
- 3. For every snapshot you create, you can perform the following functions, using the dropdown list:
  - a. Use the Create Volume option to create a volume and entering the values for volume name, description, image source, volume type, size and availability zone. For more information, see Create a Volume.
  - b. Use the Edit Image option to update the snapshot image by updating the values for name, description, Kernel ID, Ramdisk ID, Architecture, Format, Minimum Disk (GB), Minimum RAM (MB), public or private. For more information, see Update an Image.
  - c. Use the **Delete Image** option to delete the snapshot.

### 3.7.3. Rebuild an Instance to a State in a Snapshot

In an event that you delete an instance on which a snapshot is based, the snapshot still stores the instance ID. You can check this information using the **nova image-list** command and use the snapshot to restore the instance.

- 1. In the dashboard, select **Project > Compute > Images**.
- 2. Select the snapshot from which you want to restore the instance.
- 3. In the Actions column, click Launch Instance.
- 4. In the **Launch Instance** dialog, enter a name and the other details for the instance and click **Launch**.

For more information on launching an instance, see Create an Instance.

## 3.7.4. Consistent Snapshots

Previously, file systems had to be quiesced manually (fsfreeze) before taking a snapshot of active instances for consistent backups.

With the RHEL OpenStack Platform 7 release, Compute's **libvirt** driver now automatically requests the *QEMU Guest Agent* to freeze the file systems (and applications if **fsfreeze-hook** is installed) during an image snapshot. Support for quiescing file systems enables scheduled, automatic snapshots at the block device level.

This feature is only valid if the QEMU Guest Agent is installed (qemu-ga) and the image metadata enables the agent (hw\_qemu\_guest\_agent=yes)

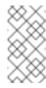

### Note

Snapshots should not be considered a substitute for an actual system backup.

# **CHAPTER 4. MANAGE VOLUMES**

A volume is a block storage device that provides persistent storage to OpenStack instances.

## 4.1. BASIC VOLUME USAGE AND CONFIGURATION

The following procedures describe how to perform basic end-user volume management. These procedures do not require administrative privileges.

#### 4.1.1. Create a Volume

- 1. In the dashboard, select **Project > Compute > Volumes**.
- 2. Click Create Volume, and edit the following fields:

| Field             | Description                                                                                                    |
|-------------------|----------------------------------------------------------------------------------------------------|
| Volume name       | Name of the volume.                                                                                                    |
| Description       | Optional, short description of the volume.                                                                                                    |
| Туре              | Optional volume type (see Section 4.2.3, "Group Volume Settings with Volume Types").                                                                                                    |
|                   | If you have multiple Block Storage back ends, you can use this to select a specific back end. See Section 4.1.2, "Specify Back End for Volume Creation" for details.                                                                                                    |
| Size (GB)         | Volume size (in gigabytes).                                                                                                    |
| Availability Zone | Availability zones (logical server groups), along with host aggregates, are a common method for segregating resources within OpenStack. Availability zones are defined during installation. For more information on availability zones and host aggregates, see Section 3.4, "Manage Host Aggregates". |

## 3. Specify a **Volume Source**:

| Source | Description |
|--------|-------------|
|        | •           |

| Source                  | Description                                                                                                    |
|-------------------------|----------------------------------------------------------------------------------------------------|
| No source, empty volume | The volume will be empty, and will not contain a file system or partition table.                                                                                                    |
| Snapshot                | Use an existing snapshot as a volume source. If you select this option, a new Use snapshot as a source list appears; you can then choose a snapshot from the list. For more information about volume snapshots, refer to Section 4.1.8, "Create, Clone, or Delete Volume Snapshots". |
| Image                   | Use an existing image as a volume source. If you select this option, a new Use image as a source lists appears; you can then choose an image from the list.                                                                                                    |
| Volume                  | Use an existing volume as a volume source. If you select this option, a new Use volume as a source list appears; you can then choose a volume from the list.                                                                                                    |

4. Click **Create Volume**. After the volume is created, its name appears in the **Volumes** table.

## 4.1.2. Specify Back End for Volume Creation

You can configure the Block Storage service to use multiple back ends. For example, Configure OpenStack to Use an NFS Back End provides step-by-step instructions on how to configure the Block Storage service to use an NFS share alongside the default back end.

Whenever multiple Block Storage back ends are configured, you will also need to create a volume type for each back end. You can then use the type to specify which back end should be used for a created volume. For more information about volume types, see Section 4.2.3, "Group Volume Settings with Volume Types".

To specify a back end when creating a volume, select its corresponding volume type from the Type drop-down list (see Section 4.1.1, "Create a Volume").

If you do not specify a back end during volume creation, the Block Storage service will automatically choose one for you. By default, the service will choose the back end with the most available free space. You can also configure the Block Storage service to choose randomly among all available back ends instead; for more information, see Section 4.2.6, "Configure How Volumes are Allocated to Multiple Back Ends".

## 4.1.3. Edit a Volume's Name or Description

1. In the dashboard, select **Project > Compute > Volumes**.

- 2. Select the volume's **Edit Volume** button.
- 3. Edit the volume name or description as required.
- 4. Click **Edit Volume** to save your changes.

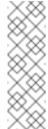

#### Note

To create an encrypted volume, you must first have a volume type configured specifically for volume encryption. In addition, both Compute and Block Storage services must be configured to use the same static key. For information on how to set up the requirements for volume encryption, refer to Section 4.2.5, "Encrypt Volumes with Static Keys".

### 4.1.4. Delete a Volume

- 1. In the dashboard, select **Project > Compute > Volumes**.
- 2. In the **Volumes** table, select the volume to delete.
- 3. Click Delete Volumes.

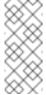

#### Note

A volume cannot be deleted if it has existing snapshots. For instructions on how to delete snapshots, see Section 4.1.8, "Create, Clone, or Delete Volume Snapshots".

#### 4.1.5. Attach and Detach a Volume to an Instance

Instances can use a volume for persistent storage. A volume can only be attached to one instance at a time. For more information on instances, see Section 3.1, "Manage Instances".

#### 4.1.5.1. Attach a Volume to an Instance

- 1. In the dashboard, select **Project > Compute > Volumes**.
- 2. Select the volume's **Edit Attachments** action. If the volume is not attached to an instance, the Attach To Instance drop-down list is visible.
- 3. From the **Attach To Instance** list, select the instance to which you wish to attach the volume.
- 4. Click Attach Volume.

#### 4.1.5.2. Detach a Volume From an Instance

- 1. In the dashboard, select **Project > Compute > Volumes**.
- 2. Select the volume's **Manage Attachments** action. If the volume is attached to an instance, the instance's name is displayed in the **Attachments** table.
- 3. Click **Detach Volume** in this and the next dialog screen.

## 4.1.6. Set a Volume to Read-Only

You can give multiple users shared access to a single volume without allowing them to edit its contents. To do so, set the volume to **read-only** using the following command:

# cinder readonly-mode-update VOLUME true

Replace **VOLUME** with the **ID** of the target volume.

To set a read-only volume back to read-write, run:

# cinder readonly-mode-update VOLUME false

## 4.1.7. Change a Volume's Owner

To change a volume's owner, you will have to perform a volume transfer. A volume transfer is initiated by the volume's owner, and the volume's change in ownership is complete after the transfer is accepted by the volume's new owner.

#### 4.1.7.1. Transfer a Volume from the Command Line

- 1. Log in as the volume's current owner.
- 2. List the available volumes:
  - # cinder list
- 3. Initiate the volume transfer:

# cinder transfer-create VOLUME

Where **VOLUME** is the name or **ID** of the volume you wish to transfer. For example,

The **cinder transfer-create** command clears the ownership of the volume and creates an **id** and **auth\_key** for the transfer. These values can be given to, and used by, another user to accept the transfer and become the new owner of the volume.

4. The new user can now claim ownership of the volume. To do so, the user should first log in from the command line and run:

# cinder transfer-accept TRANSFERID TRANSFERKEY

Where TRANSFERID and TRANSFERKEY are the id and auth\_key values returned by the

cinder transfer-create command, respectively. For example,

# cinder transfer-accept 3f5dc551-c675-4205-a13a-d30f88527490 f03bf51ce7ead189

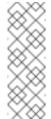

#### Note

You can view all available volume transfers using:

# cinder transfer-list

## 4.1.7.2. Transfer a Volume Using the Dashboard

#### Create a volume transfer from the dashboard

- 1. As the volume owner in the dashboard, select **Projects > Volumes**.
- 2. In the **Actions** column of the volume to transfer, select **Create Transfer**.
- 3. In the **Create Transfer** dialog box, enter a name for the transfer and click**Create Volume Transfer**.

The volume transfer is created and in the **Volume Transfer** screen you can capture the **transfer ID** and the **authorization** key to send to the recipient project.

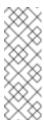

#### **Note**

The authorization key is available only in the **Volume Transfer** screen. If you lose the authorization key, you must cancel the transfer and create another transfer to generate a new authorization key.

4. Close the **Volume Transfer** screen to return to the volume list.

The volume status changes to **awaiting-transfer** until the recipient project accepts the transfer

#### Accept a volume transfer from the dashboard

- 1. As the recipient project owner in the dashboard, select **Projects > Volumes**.
- 2. Click Accept Transfer.
- In the Accept Volume Transfer dialog box, enter the transfer ID and the authorization key that you received from the volume owner and click Accept Volume Transfer.

The volume now appears in the volume list for the active project.

### 4.1.8. Create, Clone, or Delete Volume Snapshots

You can preserve a volume's state at a specific point in time by creating a volume snapshot. You can then use the snapshot to clone new volumes.

#### Warning

Creating a snapshot of a volume that is attached to an instance may corrupt the snapshot. For instructions on how to detach a volume from an instance, see Section 4.1.5.2, "Detach a Volume From an Instance".

#### Note

Volume backups are different from snapshots. Backups preserve the data contained in the volume, whereas snapshots preserve the state of a volume at a specific point in time. In addition, you cannot delete a volume if it has existing snapshots. Volume backups are used to prevent data loss, whereas snapshots are used to facilitate cloning.

For this reason, snapshot back ends are typically co-located with volume back ends in order to minimize latency during cloning. By contrast, a backup repository is usually located in a different location (eg. different node, physical storage, or even geographical location) in a typical enterprise deployment. This is to protect the backup repository from any damage that might occur to the volume back end.

For more information about volume backups, refer to Section 4.2.1, "Back Up and Restore a Volume"

#### To create a volume snapshot:

- 1. In the dashboard, select **Project > Compute > Volumes**.
- 2. Select the target volume's **Create Snapshot** action.
- 3. Provide a **Snapshot Name** for the snapshot and click **Create a Volume Snapshot**. The **Volume Snapshots** tab displays all snapshots.

You can clone new volumes from a snapshot once it appears in the **Volume Snapshots** table. To do so, select the snapshot's **Create Volume** action. For more information about volume creation, see Section 4.1.1, "Create a Volume".

To delete a snapshot, select its **Delete Volume Snapshot** action.

If your OpenStack deployment uses a Red Hat Ceph back end, see Section 4.1.8.1, "Protected and Unprotected Snapshots in a Red Hat Ceph Back End" for more information on snapshot security and troubleshooting.

### 4.1.8.1. Protected and Unprotected Snapshots in a Red Hat Ceph Back End

When using Red Hat Ceph as a back end for your OpenStack deployment, you can set a snapshot to *protected* in the back end. Attempting to delete protected snapshots through OpenStack (as in, through the dashboard or the **cinder snapshot-delete** command) will fail.

When this occurs, set the snapshot to *unprotected* in the Red Hat Ceph back end first. Afterwards, you should be able to delete the snapshot through OpenStack as normal.

For related instructions, see Protecting a Snapshot and Unprotecting a Snapshot.

### 4.1.9. Upload a Volume to the Image Service

You can upload an existing volume as an image to the Image service directly. To do so:

- 1. In the dashboard, select **Project > Compute > Volumes**.
- 2. Select the target volume's **Upload to Image** action.
- 3. Provide an Image Name for the volume and select a Disk Format from the list.
- 4. Click **Upload**. The QEMU disk image utility uploads a new image of the chosen format using the name you provided.

To view the uploaded image, select **Project > Compute > Images**. The new image appears in the **Images** table. For information on how to use and configure images, see Section 1.2, "Manage Images".

#### 4.2. ADVANCED VOLUME CONFIGURATION

The following procedures describe how to perform advanced volume management. These procedures require administrative privileges.

## 4.2.1. Back Up and Restore a Volume

A volume backup is a persistent copy of a volume's contents. Volume backups are typically created as object stores, and are managed through the Object Storage service by default. You can, however, set up a different repository for your backups; OpenStack supports Ceph, GlusterFS, and NFS as alternative back ends for backups.

When creating a volume backup, all of the backup's metadata is stored in the Block Storage service's database. The **cinder** utility uses this metadata when restoring a volume from the backup. As such, when recovering from a catastrophic database loss, you must restore the Block Storage service's database first before restoring any volumes from backups. This also presumes that the Block Storage service database is being restored with all the original volume backup metadata intact.

If you wish to configure only a subset of volume backups to survive a catastrophic database loss, you can also export the backup's metadata. In doing so, you can then re-import the metadata to the Block Storage database later on, and restore the volume backup as normal.

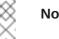

#### Note

Volume backups are different from snapshots. Backups preserve the data contained in the volume, whereas snapshots preserve the state of a volume at a specific point in time. In addition, you cannot delete a volume if it has existing snapshots. Volume backups are used to prevent data loss, whereas snapshots are used to facilitate cloning.

For this reason, snapshot back ends are typically co-located with volume back ends in order to minimize latency during cloning. By contrast, a backup repository is usually located in a different location (eg. different node, physical storage, or even geographical location) in a typical enterprise deployment. This is to protect the backup repository from any damage that might occur to the volume back end.

For more information about volume snapshots, refer to Section 4.1.8, "Create, Clone, or Delete Volume Snapshots".

### 4.2.1.1. Create a Full Volume Backup

To back up a volume, use the cinder backup-create command. By default, this command will create a full backup of the volume. If the volume has existing backups, you can choose to create an incremental backup instead (see Section 4.2.1.2, "Create an Incremental Volume Backup" for details.)

You can create backups of volumes you have access to. This means that users with administrative privileges can back up any volume, regardless of owner. For more information, see Section 4.2.1.1.1, "Create a Volume Backup as an Admin".

1. View the **ID** or **Display Name** of the volume you wish to back up:

```
# cinder list
```

2. Back up the volume:

# cinder backup-create VOLUME

Replace VOLUME with the ID or Display Name of the volume you want to back up. For example:

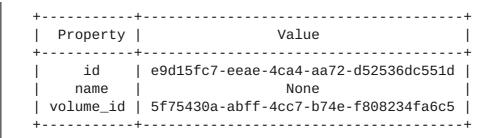

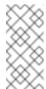

#### **Note**

The **volume\_id** of the resulting backup is identical to the **ID** of the source volume.

3. Verify that the volume backup creation is complete:

```
# cinder backup-list
```

The volume backup creation is complete when the **Status** of the backup entry is **available**.

At this point, you can also export and store the volume backup's metadata. This allows you to restore the volume backup, even if the Block Storage database suffers a catastrophic loss. To do so, run:

```
# cinder --os-volume-api-version 2 backup-export BACKUPID
```

Where BACKUPID is the ID or name of the volume backup. For example,

The volume backup metadata consists of the **backup\_service** and **backup\_url** values.

#### 4.2.1.1.1. Create a Volume Backup as an Admin

Users with administrative privileges (such as the default **admin** account) can back up any volume managed by OpenStack. When an admin backs up a volume owned by a non-admin user, the backup is hidden from the volume owner by default.

As an admin, you can still back up a volume **and** make the backup available to a specific tenant. To do so, run:

```
# cinder --os-auth-url KEYSTONEURL --os-tenant-name TENANTNAME --os-username USERNAME --os-password PASSWD backup-create VOLUME
```

#### Where:

- TENANTNAME is the name of the tenant where you want to make the backup available.
- USERNAME and PASSWD are the username/password credentials of a user within TENANTNAME.
- VOLUME is the name or ID of the volume you want to back up.
- \* KEYSTONEURL is the URL endpoint of the Identity service (typically http://IP:5000/v2, where IP is the IP address of the Identity service host).

When performing this operation, the resulting backup's size will count against the quota of *TENANTNAME* rather than the admin's tenant.

#### 4.2.1.2. Create an Incremental Volume Backup

By default, the **cinder backup-create** command will create a full backup of a volume. However, if the volume has existing backups, you can choose to create an **incremental** backup.

An incremental backup captures any changes to the volume since the last backup (full or incremental). Performing numerous, regular, full back ups of a volume can become resource-intensive as the volume's size increases over time. In this regard, incremental backups allow you to capture periodic changes to volumes while minimizing resource usage.

To create an incremental volume backup, use the **--incremental** option. As in:

```
# cinder backup-create VOLUME --incremental
```

Replace *VOLUME* with the **ID** or **Display Name** of the volume you want to back up.

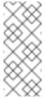

#### Note

You cannot delete a full backup if it already has an incremental backup. In addition, if a full backup has multiple incremental backups, you can only delete the latest one.

Incremental backups are fully supported on NFS and Object Storage backup repositories. Ceph backup repositories also support incremental backups, but only for volumes that are also stored on a Ceph back end.

## 4.2.1.3. Restore a Volume After a Block Storage Database Loss

Typically, a Block Storage database loss prevents you from restoring a volume backup. This is because the Block Storage database contains metadata required by the volume backup service (openstack-cinder-backup). This metadata consists of backup\_service and backup\_url values, which you can export after creating the volume backup (as shown in Section 4.2.1.1, "Create a Full Volume Backup").

If you exported and stored this metadata, then you can import it to a new Block Storage database (thereby allowing you to restore the volume backup).

1. As a user with administrative privileges, run:

```
# cinder --os-volume-api-version 2 backup-import backup_service
backup_url
```

Where *backup\_service* and *backup\_url* are from the metadata you exported. For example, using the exported metadata from Section 4.2.1.1, "Create a Full Volume Backup":

2. After the metadata is imported into the Block Storage service database, you can restore the volume as normal (see Section 4.2.1.4, "Restore a Volume from a Backup").

#### 4.2.1.4. Restore a Volume from a Backup

1. Find the **ID** of the volume backup you wish to use:

```
# cinder backup-list
```

The **Volume ID** should match the ID of the volume you wish to restore.

2. Restore the volume backup:

```
# cinder backup-restore BACKUP_ID
```

Where BACKUP\_ID is the ID of the volume backup you wish to use.

3. If you no longer need the backup, delete it:

```
# cinder backup-delete BACKUP_ID
```

# 4.2.1.5. View and Modify a Tenant's Backup Quota

Unlike most tenant storage quotas (number of volumes, volume storage, snapshots, etc.), backup quotas cannot be modified through the dashboard yet.

Backup quotas can only be modified through the command-line interface; namely, through the **cinder quota-update** command.

To view the storage quotas of a specific tenant (TENANTNAME), run:

```
# cinder quota-show TENANTNAME
```

To update the maximum number of backups (*MAXNUM*) that can be created in a specific tenant, run:

```
# cinder quota-update --backups MAXNUM TENANTNAME
```

To update the maximum total size of all backups (MAXGB) within a specific tenant, run:

```
# cinder quota-update --backup-gigabytes MAXGB TENANTNAME
```

To view the storage quota usage of a specific tenant, run:

```
# cinder quota-usage TENANTNAME
```

# 4.2.1.6. Enable Volume Backup Management Through the Dashboard

You can now create, view, delete, and restore volume backups through the dashboard. To perform any of these functions, go to the **Project > Compute > Volumes > Volume Backups** tab.

However, the **Volume Backups** tab is not enabled by default. To enable it, configure the dashboard accordingly:

1. Open /etc/openstack-dashboard/local\_settings.

2. Search for the following setting:

```
OPENSTACK_CINDER_FEATURES = {
    'enable_backup': False,
}
```

Change this setting to:

```
OPENSTACK_CINDER_FEATURES = {
    'enable_backup': True,
}
```

3. Restart the dashboard by restarting the **httpd** service:

```
# systemctl restart httpd.service
```

## 4.2.1.7. Set an NFS Share as a Backup Repository

By default, the Block Storage service uses the Object Storage service as a repository for backups. You can configure the Block Storage service to use an existing NFS share as a backup repository instead. To do so:

- 1. Log in to the node hosting the backup service (**openstack-cinder-backup**) as a user with administrative privileges.
- 2. Configure the Block Storage service to use the NFS backup driver (cinder.backup.drivers.nfs):

```
# openstack-config --set /etc/cinder/cinder.conf DEFAULT
backup_driver cinder.backup.drivers.nfs
```

3. Set the details of the NFS share that you want to use as a backup repository:

```
# openstack-config --set /etc/cinder/cinder.conf DEFAULT
backup_share NFSHOST:PATH
```

#### Where:

- NFSHOST is the IP address or hostname of the NFS server.
- > PATH is the absolute path of the NFS share on NFSHOST.
- 4. If you want to set any optional mount settings for the NFS share, run:

```
# openstack-config --set /etc/cinder/cinder.conf DEFAULT
backup_mount_options NFSMOUNTOPTS
```

Where *NFSMOUNTOPTS* is a comma-separated list of NFS mount options (for example, **rw, sync**). For more information on supported mount options, see the **man** pages for **nfs** and **mount**.

5. Restart the Block Storage backup service to apply your changes:

```
# systemctl restart openstack-cinder-backup.service
```

#### 4.2.1.7.1. Set a Different Backup File Size

The backup service limits backup files sizes to a maximum **backup file size**. If you are backing up a volume that exceeds this size, the resulting backup will be split into multiple chunks. The default backup file size is 1.8GB.

To set a different backup file size, run:

```
# openstack-config --set /etc/cinder/cinder.conf DEFAULT
backup_file_size SIZE
```

Replace *SIZE* with the file size you want, in bytes. Restart the Block Storage backup service to apply your changes:

```
# systemctl restart openstack-cinder-backup.service
```

# 4.2.2. Migrate a Volume

Only an administrator can migrate volumes; volumes to be migrated cannot be in use nor can they have any snapshots.

1. As an administrative user, list all available volumes:

```
# cinder list
```

2. List the available back ends (hosts) and their respective availability zones:

```
# cinder-manage host list
```

3. Initiate the migration:

```
# cinder migrate VOLUME BACKEND
```

Where:

- **VOLUME** is the **ID** of the volume to be migrated.
- **BACKEND** is the back end to where the volume should be migrated.
- 4. View the current status of the volume to be migrated:

```
# cinder show VOLUME
```

For example,

During migration, note the following attributes:

#### os-vol-host-attr:host

The volume's current back end. Once the migration completes, this displays the target back end (namely, BACKEND).

## os-vol-mig-status-attr:migstat

The status of the migration. A status of **None** means a migration is no longer in progress.

# 4.2.3. Group Volume Settings with Volume Types

OpenStack allows you to create volume types, which allows you apply the type's associated settings when creating a volume (Section 4.1.1, "Create a Volume"). For example, you can associate:

- Whether or not a volume is encrypted (Section 4.2.5.2, "Configure Volume Type Encryption")
- Which back end a volume should use (Section 4.1.2, "Specify Back End for Volume Creation")
- Quality-of-Service (QoS) Specs

Settings are associated with volume types using key-value pairs called Extra Specs. When you specify a volume type during volume creation, the Block Storage scheduler applies these key/value pairs as settings. You can associate multiple key/value pairs to the same volume type.

Volume types provide the capability to provide different users with storage tiers. By associating specific performance, resilience, and other settings as key/value pairs to a volume type, you can map tier-specific settings to different volume types. You can then apply tier settings when creating a volume by specifying the corresponding volume type.

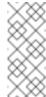

#### **Note**

Available and supported Extra Specs vary per volume driver. Consult your volume driver's documentation for a list of valid Extra Specs.

## 4.2.3.1. Create and Configure a Volume Type

- 1. As an admin user in the dashboard, select **Admin > Volumes > Volume Types**.
- 2. Click Create Volume Type.
- 3. Enter the volume type name in the Name field.
- 4. Click **Create Volume Type**. The new type appears in the **Volume Types** table.
- 5. Select the volume type's **View Extra Specs** action.
- 6. Click **Create**, and specify the **Key** and **Value**. The key/value pair must be valid; otherwise, specifying the volume type during volume creation will result in an error.
- 7. Click **Create**. The associated setting (key/value pair) now appears in the **Extra Specs** table.

By default, all volume types are accessible to all OpenStack tenants. If you need to create volume types with restricted access, you will need to do so through the CLI. For instructions, see Section 4.2.3.4, "Create and Configure Private Volume Types".

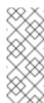

#### Note

You can also associate a QOS Spec to the volume type. For details, refer to Section 4.2.4.2, "Associate a QOS Spec with a Volume Type".

## 4.2.3.2. Edit a Volume Type

- 1. As an admin user in the dashboard, select **Admin > Volumes > Volume Types**.
- 2. In the **Volume Types** table, select the volume type's **View Extra Specs** action.
- 3. On the **Extra Specs** table of this page, you can:
  - Add a new setting to the volume type. To do this, click **Create**, and specify the key/value pair of the new setting you want to associate to the volume type.
  - Edit an existing setting associated with the volume type. To do this, select the setting's Edit action.
  - Delete existing settings associated with the volume type. To do this, select the extra specs' check box and click **Delete Extra Specs** in this and the next dialog screen.

## 4.2.3.3. Delete a Volume Type

To delete a volume type, select its corresponding check boxes from the **Volume Types** table and click **Delete Volume Types**.

## 4.2.3.4. Create and Configure Private Volume Types

By default, all volume types are visible to all tenants. You can override this during volume type creation and set it to **private**. To do so, you will need to set the type's **Is\_Public** flag to **False**.

Private volume types are useful for restricting access to certain volume settings. Typically, these are settings that should only be usable by specific tenants; examples include new back ends or ultrahigh performance configurations that are being tested.

To create a private volume type, run:

```
# cinder --os-volume-api-version 2 type-create --is-public false
_VTYPE_
```

+ Replace *VTYPE* with the name of the private volume type.

By default, private volume types are only accessible to their creators. However, admin users can find and view private volume types using the following command:

```
# cinder --os-volume-api-version 2 type-list --all
```

This command will list both public and private volume types, and will also include the name and ID of each one. You will need the volume type's ID to provide access to it.

Access to a private volume type is granted at the tenant level. To grant a tenant access to a private volume type, run:

```
# cinder --os-volume-api-version 2 type-access-add --volume-type
_VTYPEID_ --project-id _TENANTID_
```

#### Where:

- > VTYPEID is the ID of the private volume type.
- \* TENANTID is the ID of the project/tenant you are granting access to VTYPEID.

To view which tenants have access to a private volume type, run:

```
# cinder --os-volume-api-version 2 type-access-list --volume-type
_VTYPE_
```

To remove a tenant from the access list of a private volume type, run:

```
# cinder --os-volume-api-version 2 type-access-remove --volume-type
_VTYPE_ --project-id _TENANTID_
```

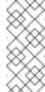

#### Note

By default, only users with administrative privileges can create, view, or configure access for private volume types.

# 4.2.4. Use Quality-of-Service Specifications

You can map multiple performance settings to a single Quality-of-Service specification (QOS Specs). Doing so allows you to provide performance tiers for different user types.

Performance settings are mapped as key/value pairs to QOS Specs, similar to the way volume settings are associated to a volume type. However, QOS Specs are different from volume types in the following respects:

QOS Specs are used to apply performance settings, which include limiting read/write operations to disks. Available and supported performance settings vary per storage driver.

To determine which QOS Specs are supported by your back end, consult the documentation of your back end device's volume driver.

Volume types are directly applied to volumes, whereas QOS Specs are not. Rather, QOS Specs are associated to volume types. During volume creation, specifying a volume type also applies the performance settings mapped to the volume type's associated QOS Specs.

#### 4.2.4.1. Create and Configure a QOS Spec

As an administrator, you can create and configure a QOS Spec through the QOS Specs table. You can associate more than one key/value pair to the same QOS Spec.

- 1. As an admin user in the dashboard, select **Admin > Volumes > Volume Types**.
- 2. On the QOS Specs table, click Create QOS Spec.
- 3. Enter a name for the **QOS Spec**.

4. In the **Consumer** field, specify where the QOS policy should be enforced:

**Table 4.1. Consumer Types** 

| Туре      | Description                                                   |
|-----------|---------------------------------------------------------------|
| back-end  | QOS policy will be applied to the Block Storage back end.     |
| front-end | QOS policy will be applied to Compute.                        |
| both      | QOS policy will be applied to both Block Storage and Compute. |

- 5. Click **Create**. The new QOS Spec should now appear in the **QOS Specs** table.
- 6. In the **QOS Specs** table, select the new spec's **Manage Specs** action.
- 7. Click **Create**, and specify the **Key** and **Value**. The key/value pair must be valid; otherwise, specifying a volume type associated with this QOS Spec during volume creation will fail.
- 8. Click **Create**. The associated setting (key/value pair) now appears in the **Key-Value Pairs** table.

#### 4.2.4.2. Associate a QOS Spec with a Volume Type

As an administrator, you can associate a QOS Spec to an existing volume type using the **Volume Types** table.

- 1. As an administrator in the dashboard, select **Admin > Volumes > Volume Types**.
- 2. In the **Volume Types** table, select the type's **Manage QOS Spec Association** action.
- 3. Select a QOS Spec from the **QOS Spec to be associated** list.
- 4. Click **Associate**. The selected QOS Spec now appears in the **Associated QOS Spec** column of the edited volume type.

#### 4.2.4.3. Disassociate a QOS Spec from a Volume Type

- 1. As an administrator in the dashboard, select **Admin > Volumes > Volume Types**.
- 2. In the Volume Types table, select the type's Manage QOS Spec Association action.
- 3. Select **None** from the QOS Spec to be associated list.
- 4. Click **Associate**. The selected QOS Spec is no longer in the **Associated QOS Spec** column of the edited volume type.

# 4.2.5. Encrypt Volumes with Static Keys

Volume encryption helps provide basic data protection in case the volume back-end is either compromised or outright stolen. The contents of an encrypted volume can only be read with the use of a specific key; both Compute and Block Storage services must be configured to use the same key in order for instances to use encrypted volumes. This section describes how to configure an OpenStack deployment to use a single key for encrypting volumes.

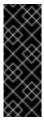

#### **Important**

At present, volume encryption is only supported on volumes backed by block devices. Encryption of network-attached volumes (such as RBD) or file-based volumes (such as NFS) is still unsupported.

# 4.2.5.1. Configure a Static Key

The first step in implementing basic volume encryption is to set a *static key*. This key must be a hex string, which will be used by the Block Storage volume service (namely, **openstack-cinder-volume**) and all Compute services (**openstack-nova-compute**). To configure both services to use this key, set the key as the **fixed\_key** value in the **[keymgr]** section of both service's respective configuration files.

- 1. From the command line, log in as **root** to the node hosting **openstack-cinder-volume**.
- 2. Set the static key:

# openstack-config --set /etc/cinder/cinder.conf keymgr fixed\_key
HEX\_KEY

3. Restart the Block Storage volume service:

# openstack-service restart cinder-volume

4. Log in to the node hosting **openstack-nova-compute**, and set the same static key:

# openstack-config --set /etc/nova/nova.conf keymgr fixed\_key
HEX\_KEY

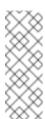

#### Note

If you have multiple Compute nodes (multiple nodes hosting openstack-nova-compute), then you need to set the same static key in /etc/nova/nova.conf of each node.

5. Restart the Compute service:

# openstack-service restart nova-compute

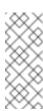

#### Note

Likewise, if you set the static key on multiple Compute nodes, you need to restart the **openstack-nova-compute** service on each node as well.

At this point, both Compute and Block Storage volume services can now use the same static key to encrypt/decrypt volumes. That is, new instances will be able to use volumes encrypted with the static key (**HEX\_KEY**).

#### 4.2.5.2. Configure Volume Type Encryption

To create volumes encrypted with the static key from Section 4.2.5.1, "Configure a Static Key", you need an *encrypted volume type*. Configuring a volume type as encrypted involves setting what provider class, cipher, and key size it should use. To do so, run:

```
# cinder encryption-type-create --cipher aes-xts-plain64 --key_size
BITSIZE --control_location front-end VOLTYPE
nova.volume.encryptors.luks.LuksEncryptor
```

#### Where:

- **BITSIZE** is the key size (for example, **512** for a 512-bit key).
- **VOLTYPE** is the name of the volume type you want to encrypt.

This command sets the **nova.volume.encryptors.luks.LuksEncryptor** provider class and **aes-xts-plain64** cipher. As of this release, this is the only supported class/cipher configuration for volume encryption.

Once you have an encrypted volume type, you can invoke it to automatically create encrypted volumes. Specifically, select the encrypted volume type from the Type drop-down list in the **Create Volume** window (see to Section 4.1, "Basic Volume Usage and Configuration").

# 4.2.6. Configure How Volumes are Allocated to Multiple Back Ends

If the Block Storage service is configured to use multiple back ends, you can use configured volume types to specify where a volume should be created. For details, see Section 4.1.2, "Specify Back End for Volume Creation".

The Block Storage service will automatically choose a back end if you do not specify one during volume creation. Block Storage sets the first defined back end as a default; this back end will be used until it runs out of space. At that point, Block Storage will set the second defined back end as a default, and so on.

If this is not suitable for your needs, you can use the filter scheduler to control how Block Storage should select back ends. This scheduler can use different filters to triage suitable back ends, such as:

## AvailabilityZoneFilter

Filters out all back ends that do not meet the availability zone requirements of the requested volume

#### CapacityFilter

Selects only back ends with enough space to accommodate the volume

# CapabilitiesFilter

Selects only back ends that can support any specified settings in the volume To configure the filter scheduler:

1. Enable the **FilterScheduler**.

```
# openstack-config --set /etc/cinder/cinder.conf DEFAULT
scheduler_driver
cinder.scheduler.filter_scheduler.FilterScheduler
```

2. Set which filters should be active:

```
# openstack-config --set /etc/cinder/cinder.conf DEFAULT
scheduler_default_filters
AvailabilityZoneFilter, CapacityFilter, CapabilitiesFilter
```

- 3. Configure how the scheduler should select a suitable back end. If you want the scheduler:
  - To always choose the back end with the most available free space, run:

```
# openstack-config --set /etc/cinder/cinder.conf DEFAULT
scheduler_default_weighers AllocatedCapacityWeigher
# openstack-config --set /etc/cinder/cinder.conf DEFAULT
allocated_capacity_weight_multiplier -1.0
```

To choose randomly among all suitable back ends, run:

```
# openstack-config --set /etc/cinder/cinder.conf DEFAULT
scheduler_default_weighers ChanceWeigher
```

4. Restart the Block Storage scheduler to apply your settings:

```
# openstack-service restart openstack-cinder-scheduler
```

# **CHAPTER 5. MANAGE CONTAINERS**

OpenStack Object Storage (swift) stores its objects (data) in containers, which are similar to directories in a file system although they cannot be nested. Containers provide an easy way for users to store any kind of unstructured data; for example, objects might include photos, text files, or images. Stored objects are not encrypted nor are they compressed.

To help with organization, pseudo-folders are logical devices that can contain objects (and can be nested). For example, you might create an *Images* folder in which to store pictures and a *Media* folder in which to store videos.

You can create one or more containers in each project, and one or more objects or pseudo-folders in each container.

#### 5.1. CREATE A CONTAINER

- 1. In the dashboard, select **Project > Object Store > Containers**
- 2. Click Create Container.
- 3. Specify the **Container Name**, and select one of the following in the **Container Access** field.

| Туре    | Description                                                                                                    |
|---------|----------------------------------------------------------------------------------------------------|
| Private | Limits access to a user in the current project.                                                                                                    |
| Public  | Permits API access to anyone with the public URL. However, in the dashboard, project users cannot see public containers and data from other projects. |

4. Click Create Container.

## 5.2. CREATE PSEUDO FOLDER FOR CONTAINER

- 1. In the dashboard, select **Project > Object Store > Containers**
- 2. Click the name of the container to which you want to add the pseudo-folder.
- 3. Click Create Pseudo-folder.
- 4. Specify the name in the **Pseudo-folder Name** field, and click **Create**.

## 5.3. UPLOAD AN OBJECT

If you do not upload an actual file, the object is still created (as placeholder) and can later be used to upload the file.

- 1. In the dashboard, select **Project > Object Store > Containers**
- 2. Click the name of the container in which the uploaded object will be placed; if a pseudo-folder already exists in the container, you can click its name.
- 3. Browse for your file, and click **Upload Object**.
- 4. Specify a name in the **Object Name** field:
  - Pseudo-folders can be specified in the name using a / character (for example, Images/myImage.jpg). If the specified folder does not already exist, it is created when the object is uploaded.
  - A name that is not unique to the location (that is, the object already exists) overwrites the object's contents.
- 5. Click Upload Object.

## 5.4. COPY AN OBJECT

- 1. In the dashboard, select **Project > Object Store > Containers**.
- 2. Click the name of the object's container or folder (to display the object).
- 3. Click Upload Object.
- 4. Browse for the file to be copied, and select **Copy** in its arrow menu.
- 5. Specify the following:

| Field                   | Description                                                                                                    |
|-------------------------|----------------------------------------------------------------------------------------------------|
| Destination container   | Target container for the new object.                                                                                                    |
| Path                    | Pseudo-folder in the destination container; if the folder does not already exist, it is created.                                                            |
| Destination object name | New object's name. If you use a name that is not unique to the location (that is, the object already exists), it overwrites the object's previous contents. |

6. Click Copy Object.

## 5.5. DELETE AN OBJECT

- 1. In the dashboard, select **Project > Object Store > Containers**.
- 2. Browse for the object, and select **Delete Object** in its arrow menu.

3. Click **Delete Object** to confirm the object's removal.

## **5.6. DELETE A CONTAINER**

- 1. In the dashboard, select **Project > Object Store > Containers**.
- 2. Browse for the container in the **Containers** section, and ensure all objects have been deleted (see Section 5.5, "Delete an Object").
- 3. Select **Delete Container** in the container's arrow menu.
- 4. Click **Delete Container** to confirm the container's removal.

#### 5.7. ERASURE CODING FOR OBJECT STORAGE SERVICE

Erasure coding (EC) is a method of data protection in which the data is broken into fragments, expanded and encoded with redundant data pieces and stored across a set of different locations or storage media. It uses a smaller volume of storage to attain the required durability than traditional replication. When compared to replication factor of 3, savings of 50% may be attained with careful deployment. However, depending on the workload, erasure coding may incur a performance penalty.

With the RHEL OpenStack Platform 7 release, erasure coding support is available as a technology preview for Object Storage service. For more information on the support scope for features marked as technology previews, refer to <a href="https://access.redhat.com/support/offerings/techpreview/">https://access.redhat.com/support/offerings/techpreview/</a>.

Erasure coding is supported for Object Storage service as a Storage Policy. A Storage Policy allows segmenting the cluster for various purposes through the creation of multiple object rings. Red Hat recommends you split off devices used by erasure coding and replication Storage Policies. This way behavior of the cluster is easier to analyze.

The direction you choose depends on why the erasure coding policy is being deployed. Some of the main considerations are:

- Layout of existing infrastructure.
- Cost of adding dedicated erasure coding nodes (or just dedicated erasure coding devices).
- Intended usage model(s).

# 5.7.1. Configure Erasure Coding

To use an erasure coding policy, define an erasure coding policy in **swift.conf** file and create, configure the associated object ring. An example of how an erasure coding policy can be setup is shown below:

```
[storage-policy:2]
name = ec104
policy_type = erasure_coding
ec_type = jerasure_rs_vand
ec_num_data_fragments = 10
ec_num_parity_fragments = 4
ec_object_segment_size = 1048576
```

The following table describes the terms in the storage policy:

| name                            | This is a standard storage policy parameter.                                                                                                    |
|---------------------------------|----------------------------------------------------------------------------------------------------|
| policy_type                     | Set this to erasure_coding to indicate that this is an erasure coding policy.                                                                                                    |
| ec_type                         | Set this value according to the available options in the selected PyECLib back-end. This specifies the erasure coding scheme that is to be used. For example, the option shown here selects Vandermonde Reed-Solomon encoding while an option of flat_xor_hd_3 would select Flat-XOR based HD combination codes. See the PyECLib page for full details. |
| ec_num_da<br>ta_fragmen<br>ts   | The total number of fragments that will be comprised of data.                                                                                                    |
| ec_num_pa<br>rity_fragme<br>nts | The total number of fragments that will be comprised of parity.                                                                                                    |
| ec_object_<br>segment_si<br>ze  | The amount of data that will be buffered up before feeding a segment into the encoder/decoder. The default value is 1048576.                                                                                                    |

When PyECLib encodes an object, it breaks it into N fragments. It is important during configuration to know how many of those fragments are data and how many are parity. So in the example above, PyECLib will break an object in 14 different fragments, 10 of them will be made up of actual object data and 4 of them will be made of parity data (calculations depending on ec\_type). With such a configuration, the system can sustain 4 disk failures before the data is lost. Other commonly used configurations are 4+2 (with 4 data fragments and 2 partiy fragments) or 8+3 (with 8 data fragments and 3 parity fragments).

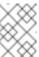

#### Note

It is important to note that once you have deployed a policy and have created objects with that policy, these configurations options cannot be changed. In case a change in the configuration is desired, you must create a new policy and migrate the data to a new container. However, once defined, policy indices cannot be discarded. If policies are to be retired, they may be disabled, but not be removed. There is essentially no performance penalty for having old policies around, but a minor administrative overhead.

# 5.7.2. Configure an Object Storage Ring

Object Storage uses a data structure called the **Ring** to distribute a partition space across the cluster. This partition space is core to the replication system in Object Storage service. It allows the Object Storage service to quickly and easily synchronize each partition across the cluster. When

any component in Swift needs to interact with data, a quick lookup is done locally in the Ring to determine the possible partitions for each replica.

Object Storage service already has three rings to store different types of data. There is one for account information, another for containers (so that it's convenient to organize objects under an account) and another for the object replicas. To support erasure codes, there will be an additional ring that is created to store erasure code chunks.

To create a typical replication ring, for example, you can use the following command:

```
swift-ring-builder object-1.builder create 10 3 1
```

where 3 is the number of replicas.

In order to create an erasure coding object ring, you need to use the number of fragments in place of the number of replicas, for example:

```
swift-ring-builder object-1.builder create 10 14 1
```

where 14 is for a 10+4 configuration with 10 data fragments and 4 parity fragments.

Consider the performance impacts when deciding which devices to use in the erasure coding policy's object ring. We recommend that you run some performance benchmarking in a test environment for the configuration before deployment. After you have configured your erasure coding policy in the **swift.conf** and created your object ring, your application is ready to start using erasure coding by creating a container with the specified policy name and interacting as usual.

# 5.8. SET OBJECT STORAGE AS A BACK END FOR THE IMAGE SERVICE

The OpenStack Image service, by default, saves images and instance snapshots to the local filesystem in /var/lib/glance/images/. Alternatively, you can configure the Image service to save images and snapshots to the Object Storage service (when available).

To do so, perform the following procedure:

1. Log into the node running the Image service (the controller node also running Identity) as root and source your OpenStack credentials (this is typically a file named **openrc**).

```
# source ~/openrc
```

2. Verify that the Image service is part of the tenant **service** with role **admin**.

```
# keystone user-role-list --user glance --tenant service
```

One of the roles returned should be admin.

3. Open the /etc/glance/glance.conf file and comment out the following lines:

```
##### DEFAULT OPTIONS #####
#default_store = file
#filesystem_store_datadir = /var/lib/glance/images/
```

4. In the same file, add the following lines to the **DEFAULT OPTIONS** section.

```
default_store = swift
swift_store_auth_address = http://KEYSTONEIP:35357/v2.0/
swift_store_user = service:glance
swift_store_key = ADMINPW
swift_store_create_container_on_put = True
```

# Where:

- **KEYSTONEIP** is the IP address of the Identity service, and
- ADMINPW is the value of admin password attribute in the /etc/glance/glance-api.conf file.
- 5. Apply the changes by restarting the Image service:

```
# systemctl restart openstack-glance-api
# systemctl restart openstack-glance-registry
```

From this point onwards, images uploaded to the Image service (whether through the Dashboard or **glance**) should now be saved to an Object Storage container named **glance**. This container exists in the service account.

To verify whether newly-created images are saved to the Image service, run:

```
# ls /var/lib/glance/images
```

Once the Dashboard or the **glance image-list** reports the image is active, you can verify whether it is in Object Storage by running the following command:

```
# swift --os-auth-url http://KEYSTONEIP:5000/v2.0 --os-tenant-name service --os-username glance --os-password ADMINPW list glance
```

# CHAPTER 6. CONFIGURE OPENSTACK TO USE AN NFS BACK END

This chapter describes how to configure the OpenStack volume service (**openstack-cinder-volume**) to use an existing NFS server as an additional back end. In addition, this chapter also describes how to create a volume type that you can use to invoke to create volumes backed by the NFS share.

#### Prerequisites:

- The NFS share that you will be using as a back end should already be properly configured.
- The node hosting the OpenStack volume service should have read/write access to the NFS share.
- You have root access to the node hosting the OpenStack volume service.

#### Assumptions:

- Your OpenStack deployment was not provisioned through the Red Hat Enterprise Linux OpenStack Platform Installer.
- Your OpenStack Block Storage service uses the default back end (which uses the back end name 1vm, as deployed by Packstack).

# 6.1. CONFIGURE SELINUX

If a client has SELinux enabled, you should also enable the virt\_use\_nfs Boolean if the client requires access to NFS volumes on an instance. To enable this Boolean (and make it persistent through reboots), run the following command as **root**:

# setsebool -P virt\_use\_nfs on

Run this command on all client hosts that require access to NFS volumes on an instance. This includes all Compute nodes.

## 6.2. CONFIGURE THE SHARE

The first step in adding an NFS back end is defining the NFS share that the OpenStack volume service should use. To do so:

- 1. Log in as root to the node hosting the OpenStack volume service.
- 2. Create a new text file named nfs\_share in the /etc/cinder/ directory:

/etc/cinder/nfs\_share

3. Define the NFS share in /etc/cinder/nfs\_share using the following format:

HOST:SHARE

Where:

- HOST is the IP address or hostname of the NFS server.
- SHARE is the absolute path to the NFS shares exported on HOST.
- 4. Set the root user and cinder group as the owner of /etc/cinder/nfs\_share:

```
# chown root:cinder /etc/cinder/nfs_share
```

5. Finally, configure /etc/cinder/nfs\_share to be readable by members of the cinder group:

```
# chmod 0640 /etc/cinder/nfs_share
```

# 6.3. CREATE A NEW BACK END DEFINITION

By default, Packstack creates a back end definition for LVM in /etc/cinder.conf:

```
[lvm]
iscsi_helper=lioadm
volume_group=cinder-volumes
iscsi_ip_address=
volume_driver=cinder.volume.drivers.lvm.LVMISCSIDriver
volume_backend_name=lvm
```

After defining the NFS share in **/etc/cinder/cinder.conf**, you can now configure an additional back end definition for it. To do so:

- 1. Log in as **root** to the node hosting the OpenStack volume service.
- 2. Create a new definition for the NFS back end and set the volume service to use the file defining the NFS share (namely, /etc/cinder/nfs\_share):

```
# openstack-config --set /etc/cinder/cinder.conf nfs
nfs_shares_config /etc/cinder/nfs_shares
```

Here, we use the name **nfsbackend** as a definition name.

3. Configure the volume service to use the NFS volume driver, namely cinder.volume.drivers.nfs.NfsDriver:

```
# openstack-config --set /etc/cinder/cinder.conf nfs
volume_driver cinder.volume.drivers.nfs.NfsDriver
```

4. Define a volume back end name for the NFS back end (the following command uses the name **nfs**):

```
# openstack-config --set /etc/cinder/cinder.conf nfs
volume_backend_name nfsbackend
```

5. Add any mount options (**MOUNTOPTIONS**) you need to the nfs\_mount\_options configuration key:

```
# openstack-config --set /etc/cinder/cinder.conf nfs
nfs_mount_options _MOUNTOPTIONS_
```

At this point, the following section should now appear in /etc/cinder/cinder.conf:

```
[nfs]
nfs_shares_config = /etc/cinder/nfs_shares
volume_driver = cinder.volume.drivers.nfs.NfsDriver
volume_backend_name = nfsbackend
nfs_mount_options =
```

You can now enable the NFS back end. Back ends are enabled through the **enabled\_backends** configuration key of **/etc/cinder/cinder.conf**. The default back end created by Packstack should already be listed there:

```
enabled_backends=lvm
```

Add the new NFS back end definition to this list, as in:

```
enabled_backends=lvm,nfs
```

Once the NFS back end is enabled, restart the OpenStack volume service:

```
# openstack-service restart cinder-volume
```

#### 6.4. CREATE A VOLUME TYPE FOR THE NFS BACK END

The new NFS back end is now available, but cannot be used yet when creating new volumes. To configure new volumes to use this NFS back end, you need to first create a *volume type* for it.

1. View the existing volume types. By default, a volume type should already exist for the lvm back end (namely, iscsi):

```
+-----+
| ID | Name |
+-----+
| f8d31dc8-a20e-410c-81bf-6b0a971c61a0 | iscsi |
+-----+
```

2. Create a new volume type named **nfstype** for the NFS back end:

```
# cinder type-create nfstype
```

3. Configure the **nfstype** volume type to use the NFS back end through the back end's name (namely, **nfsbackend**):

```
# cinder type-key nfstype set volume_backend_name=nfsbackend
```

4. Verify that the new type was created and configured correctly:

```
+----+
```

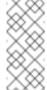

#### **Note**

You can also create and configure volume types through the dashboard. For more information, see Section 4.2.3, "Group Volume Settings with Volume Types".

## 6.5. TEST THE NEW NFS BACK END

To test the new NFS back end, create a new volume named **nfsvolume** while invoking the volume type **nfstype**:

| Property            | Value                                |
|---------------------|--------------------------------------|
| attachments         | []                                   |
| availability_zone   | nova                                 |
| bootable            | false                                |
| created_at          | 2015-01-06T05:14:09.271114           |
| display_description | None                                 |
| display_name        | nfsvolume                            |
| encrypted           | False                                |
| id                  | 0cd7ac45-622a-47b0-9503-7025bbedc8ed |
| metadata            | {}                                   |
| size                | 1                                    |
| snapshot_id         | None                                 |
| source_volid        | None                                 |
| status              | creating                             |
| volume_type         | nfstype                              |

Once the volume is successfully created, check the NFS share (on the NFS server). A corresponding volume (whose name contains the ID of the newly-created volume) should appear there:

# CHAPTER 7. CONFIGURE CPU PINNING WITH NUMA

This chapter concerns NUMA topology awareness and the configuration of an OpenStack environment on systems supporting this technology. With this setup, virtual machine instances are pinned to dedicated CPU cores, which enables smarter scheduling and therefore improves guest performance.

#### Tip

Background information about NUMA is available in the following article: What is NUMA and how does it work on Linux?.

The following diagram provides an example of a two-node NUMA system and the way the CPU cores and memory pages are made available:

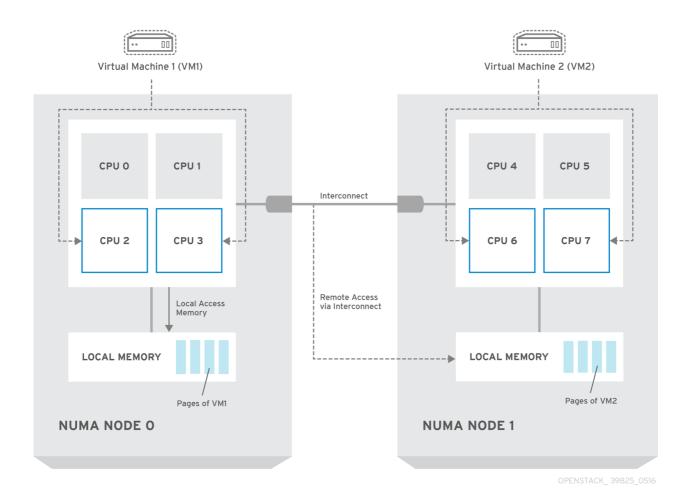

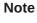

Remote memory available via Interconnect is accessed **only** if VM1 from NUMA node 0 has a CPU core in NUMA node 1. In this case, the memory of NUMA node 1 will act as local for the third CPU core of VM1 (for example, if VM1 is allocated with CPU 4 in the diagram above), but at the same time, it will act as remote memory for the other CPU cores of the same VM.

For more details on NUMA tuning with libvirt, see the Virtualization Tuning and Optimization Guide.

## Warning

At present, it is impossible to migrate an instance which has been configured to use CPU pinning. For more information about this issue, see the following solution: Instance migration fails when using cpu-pinning from a numa-cell and flavor-property "hw:cpu\_policy=dedicated".

# 7.1. COMPUTE NODE CONFIGURATION

The exact configuration depends on the NUMA topology of your host system; however, you must reserve some CPU cores across all the NUMA nodes for host processes and let the rest of the CPU cores handle your guest virtual machine instances. For example, with eight CPU cores evenly spread across two NUMA nodes, the layout can be illustrated as follows:

Table 7.1. Example of NUMA Topology

|                 | Node 0 |        | Node 1 |        |
|-----------------|--------|--------|--------|--------|
| Host processes  | Core 0 | Core 1 | Core 4 | Core 5 |
| Guest processes | Core 2 | Core 3 | Core 6 | Core 7 |

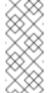

#### Note

The number of cores to reserve for host processes should be determined by observing the performance of the host under typical workloads.

The configuration of the Compute nodes consists of the following steps:

1. Set the **vcpu\_pin\_set** option in the **/etc/nova/nova.conf** file to the list of CPU cores reserved for guest processes. Using the example above, you would set:

The **vcpu\_pin\_set** option will also ensure that a **cpuset** attribute similar to the following will be added to the XML configuration file for libvirt:

This will pin the guest vCPUs to the listed physical CPU cores and allow the scheduler to see only these cores.

2. Set the **reserved\_host\_memory\_mb** option in the same file to the amount of RAM to reserve for host processes. If you want to reserve 512 MB, use:

reserved\_host\_memory\_mb=512

3. Restart the Compute service on the Compute nodes by running the following command:

systemctl restart openstack-nova-compute.service

4. Ensure that host processes do not run on the CPU cores reserved for guest processes by adding the isolcpus argument to the system's boot configuration. Use the list of CPU cores reserved for guest processes as a parameter of this argument. Using the topology from the example above, you would run the following command:

grubby --update-kernel=ALL --args="isolcpus=2,3,6,7"

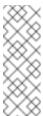

#### Note

The **cpuset** option along with the **isolcpus** kernel argument will ensure that the underlying compute node will not be able to use the corresponding pCPUs for itself. The pCPUs will be dedicated to instances.

5. Update the boot record for this change to take effect:

grub2-install /dev/*device* 

Replace *device* with the name of the device that contains the boot record, usually *sda*.

6. Reboot the system.

#### 7.2. SCHEDULER CONFIGURATION

 Edit the /etc/nova/nova.conf file on each system running the OpenStack Compute Scheduler. Find the scheduler\_default\_filters option, uncomment it if commented out, and add AggregateInstanceExtraSpecFilter and NUMATopologyFilter to the list of filters. The whole line can look like this:

scheduler\_default\_filters=RetryFilter, AvailabilityZoneFilter, RamF
ilter,

 ${\tt ComputeFilter, Compute Capabilities Filter, Image Properties Filter, Core Filter, Core Filt$ 

NUMATopologyFilter, AggregateInstanceExtraSpecsFilter

2. Restart the openstack-nova-scheduler service:

systemctl restart openstack-nova-scheduler.service

## 7.3. AGGREGATE AND FLAVOR CONFIGURATION

Prepare your OpenStack environment for running virtual machine instances pinned to specific

resources by completing the following steps on a system with the Compute command-line interface:

1. Load the admin credentials:

```
source ~/keystonerc_admin
```

2. Create an aggregate for the hosts that will receive pinning requests:

```
nova aggregate-create name
```

Replace name with a suitable name, such as *performance* or *cpu\_pinning*.

3. Enable the pinning by editing the metadata for the aggregate:

```
nova aggregate-set-metadata 1 pinned=true
```

In this command, number 1 matches the ID of the aggregate created in the previous step.

4. Create an aggregate for other hosts:

```
nova aggregate-create name
```

Replace *name* with another suitable name, such as *normal*.

5. Edit the metadata for this aggregate accordingly:

```
nova aggregate-set-metadata 2 pinned=false
```

Here, number 2 is used because it comes after 1, which is the ID of the first aggregate.

6. Change your existing flavors' specifications to this one:

```
for i in $(nova flavor-list | cut -f 2 -d ' ' | grep -o '[0-
9]*'); do nova flavor-key $i set
"aggregate_instance_extra_specs:pinned"="false"; done
```

7. Create a flavor for the hosts that will receive pinning requests:

```
nova flavor-create name ID RAM disk vCPUs
```

Replace *name* with an appropriate name, such as *m1.small.performance* or *pinned.small*, *ID* with the identifier for the new flavor (**6** if you have five standard flavors, or **auto** if you want **nova** to generate a UUID), *RAM* with the desired amount of RAM in MB, *disk* with the desired disk size in GB, and *vCPUs* with the number of virtual CPUs that you want to reserve.

8. Set the hw:cpu\_policy specification of this flavor to dedicated so as to require dedicated resources, which enables CPU pinning:

```
nova flavor-key ID set hw:cpu_policy=dedicated
```

Replace *ID* with the ID of the flavor created in the previous step.

9. Set the **aggregate\_instance\_extra\_specs:pinned** specification to *true* so as to ensure that instances based on this flavor have this specification in their aggregate metadata:

nova flavor-key ID set aggregate\_instance\_extra\_specs:pinned=true

Again, replace ID with the ID of the flavor.

10. Add some hosts to the the new aggregates:

```
nova aggregate-add-host ID_1 host_1
```

Replace *ID\_1* with the ID of the first ("performance"/"pinning") aggregate and *host\_1* with the host name of the host that you want to add to the aggregate.

```
nova aggregate-add-host ID_2 host_2
```

Replace *ID\_2* with the ID of the second ("normal") aggregate and *host\_2* with the host name of the host that you want to add to it.

You can now boot an instance using the new flavor:

```
nova boot --image image --flavor flavor server_name
```

Replace *image* with a saved VM image name (see **nova image-list**), *flavor* with the name of the flavor (*m1.small.performance*, *pinned.small*, or any other name that you used), and *server\_name* with the name for the new server.

To verify that the new server has been placed correctly, run the following command and check for **OS-EXT-SRV-ATTR:** hypervisor\_hostname in the output:

nova show server\_name

# APPENDIX A. IMAGE CONFIGURATION PARAMETERS

The following keys can be used with the **property** option for both the **glance image-update** and **glance image-create** commands.

\$ glance image-update IMG-UUID --property architecture=x86\_64

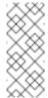

#### Note

Behavior set using image properties overrides behavior set using flavors. For more information, see Manage Flavors.

Table A.1. Property keys

| Specific to | Key | Description | Supported values |  |
|-------------|-----|-------------|------------------|--|
|             |     |             |                  |  |

| Specific to | Key          | Description                                 | Supported values                                                           |                                               |                                                            |
|-------------|--------------|---------------------------------------------|----------------------------------------------------------------------------|-----------------------------------------------|------------------------------------------------------------|
| All         | architecture | The CPU                                     | alpha-DEC 64-bit RISC                                                      |                                               |                                                            |
|             |              | architecture that must be                   | armv7I-ARM Cortex-A7 MPCore                                                |                                               |                                                            |
|             |              | supported by the hypervisor.                | cris-Ethernet, Token Ring, AXis-Code<br>Reduced Instruction Set            |                                               |                                                            |
|             |              | For example, x86_64, arm,                   | i686-Intel sixth-generation x86 (P6 micro architecture)                    |                                               |                                                            |
|             |              | or <b>ppc64</b> . Run<br><b>uname -m</b> to | ia64-Itanium                                                               |                                               |                                                            |
|             |              | get the                                     | Im32-Lattice Micro32                                                       |                                               |                                                            |
|             |              | architecture of a machine. We               | » m68k-Motorola 68000                                                      |                                               |                                                            |
|             |              | strongly                                    | microblaze-Xilinx 32-bit FPGA (Big Endian)                                 |                                               |                                                            |
|             |              | recommend<br>using the<br>architecture      | microblazeel-Xilinx 32-bit FPGA (Little Endian)                            |                                               |                                                            |
|             |              | data vocabulary                             | mips-MIPS 32-bit RISC (Big Endian)                                         |                                               |                                                            |
|             |              | defined by the                              | mipsel-MIPS 32-bit RISC (Little Endian)                                    |                                               |                                                            |
|             |              | libosinfo project for this                  | mips64-MIPS 64-bit RISC (Big Endian)                                       |                                               |                                                            |
|             |              | purpose.                                    | mips64el-MIPS 64-bit RISC (Little Endian)                                  |                                               |                                                            |
|             |              |                                             | » openrisc-OpenCores RISC                                                  |                                               |                                                            |
|             |              |                                             | » parisc-HP Precision Architecture RISC                                    |                                               |                                                            |
|             |              |                                             | parisc64-HP Precision Architecture 64-bit RISC                             |                                               |                                                            |
|             |              |                                             | » ppc-PowerPC 32-bit                                                       |                                               |                                                            |
|             |              |                                             | » ppc64-PowerPC 64-bit                                                     |                                               |                                                            |
|             |              |                                             | ppcemb-PowerPC (Embedded 32-bit)                                           |                                               |                                                            |
|             |              |                                             | s390-IBM Enterprise Systems<br>Architecture/390                            |                                               |                                                            |
|             |              |                                             | » s390x-S/390 64-bit                                                       |                                               |                                                            |
|             |              |                                             |                                                                            |                                               |                                                            |
|             |              |                                             | sh4eb-SuperH SH-4 (Big Endian)                                             |                                               |                                                            |
|             |              |                                             | sparc-Scalable F<br>bit                                                    | sparc-Scalable Processor Architecture, 32-bit |                                                            |
|             |              |                                             | sparc64-Scalable Processor Architecture,<br>64-bit                         |                                               |                                                            |
|             |              |                                             | unicore32-Microprocessor Research and<br>Development Center RISC Unicore32 |                                               |                                                            |
|             |              |                                             | * x86_64-64-bit extension of IA-32                                         |                                               |                                                            |
|             |              |                                             |                                                                            |                                               | * xtensa-Tensilica Xtensa configurable microprocessor core |
|             |              |                                             | xtensaeb-Tensilica Xtensa configurable microprocessor core (Big Endian)    |                                               |                                                            |

| Specific to | Key             | Description                                                                                                    | Supported values  |
|-------------|-----------------|----------------------------------------------------------------------------------------------------|-------------------|
| All         | hypervisor_type | The hypervisor type.                                                                                              | kvm, vmware       |
| All         | instance_uuid   | For snapshot images, this is the UUID of the server used to create this image.                                    | Valid server UUID |
| All         | kernel_id       | The ID of an image stored in the Image Service that should be used as the kernel when booting an AMI-style image. | Valid image ID    |

| Specific to | Key           | Description                                                                                                    | Supported values                                                                                                    |  |
|-------------|---------------|----------------------------------------------------------------------------------------------------|----------------------------------------------------------------------------------------------------|--|
| All         | Key os_distro | The common name of the operating system distribution in lowercase (uses the same data vocabulary as the libosinfo project). Specify only a recognized value for this field. Deprecated values are listed to assist you in searching for the recognized value. | <ul> <li>* arch-Arch Linux. Do not use archlinux or org.archlinux</li> <li>* centos-Community Enterprise Operating System. Do not use org.centos or CentOS</li> <li>* debian-Debian. Do not use Debian or org.debian</li> <li>* fedora-Fedora. Do not use Fedora, org.fedora, or org.fedoraproject</li> <li>* freebsd-FreeBSD. Do not use org.freebsd, freeBSD, or FreeBSD</li> <li>* gentoo-Gentoo Linux. Do not use Gentoo or org.gentoo</li> <li>* mandrake-Mandrakelinux (MandrakeSoft) distribution. Do not use mandrakelinux or MandrakeLinux</li> <li>* mandriva-Mandriva Linux. Do not use mandrivalinux</li> <li>* mes-Mandriva Enterprise Server. Do not use mandrivaent or mandrivaES</li> <li>* msdos-Microsoft Disc Operating System. Do not use ms-dos</li> <li>* netbsd-NetBSD. Do not use NetBSD or org.netbsd</li> <li>* netware-Novell NetWare. Do not use novell or NetWare</li> <li>* openbsd-OpenBSD. Do not use OpenBSD or org.openbsd</li> <li>* opensolaris-OpenSolaris. Do not use OpenBSD or org.openbsd</li> <li>* opensuse-openSUSE. Do not use suse, SuSE, or org.opensuse</li> <li>* rhel-Red Hat Enterprise Linux. Do not use redhat, RedHat, or com.redhat</li> <li>* sled-SUSE Linux Enterprise Desktop. Do</li> </ul> |  |
|             |               |                                                                                                    |                                                                                                    |  |
|             |               |                                                                                                    | not use com.suse  wbuntu-Ubuntu. Do not use Ubuntu, com.ubuntu, org.ubuntu, or canonical windows-Microsoft Windows. Do not use                                                                                                    |  |
| All         | os_version    | The operating system version as specified by the distributor.                                                                                                    | Version number (for example, "11.10")                                                                                                    |  |

| Specific to        | Key                   | Description                                                                                                    | Supported values                                                                                                    |
|--------------------|-----------------------|----------------------------------------------------------------------------------------------------|----------------------------------------------------------------------------------------------------|
| All                | ramdisk_id            | The ID of image stored in the Image Service that should be used as the ramdisk when booting an AMI-style image.           | Valid image ID                                                                                                    |
| All                | vm_mode               | The virtual machine mode. This represents the host/guest ABI (application binary interface) used for the virtual machine. | <b>hvm</b> -Fully virtualized. This is the mode used by QEMU and KVM.                                                                                                    |
| libvirt API driver | hw_disk_bus           | Specifies the type of disk controller to attach disk devices to.                                                          | scsi, virtio, ide, or usb.                                                                                                    |
| libvirt API driver | hw_numa_node<br>s     | Number of<br>NUMA nodes to<br>expose to the<br>instance (does<br>not override<br>flavor<br>definition).                   | Integer. For a detailed example of NUMA-topology definition, refer to the hw:NUMA_def key in Add Metadata.                                                                                                    |
| libvirt API driver | hw_numa_mem<br>policy | NUMA memory<br>allocation policy<br>(does not<br>override flavor<br>definition).                                          | strict - Mandatory for the instance's RAM allocations to come from the NUMA nodes to which it is bound (default if numa_nodes is specified). preferred - The kernel can fall back to using an alternative node. Useful when the 'hw:numa_nodes' parameter is set to '1'. |

| Specific to        | Key                     | Description                                                                                                    | Supported values                  |
|--------------------|-------------------------|----------------------------------------------------------------------------------------------------|-----------------------------------|
| libvirt API driver | hw_numa_cpus<br>.0      | Mapping of vCPUs N-M to NUMA node 0 (does not override flavor definition).                                                                         | Comma-separated list of integers. |
| libvirt API driver | hw_numa_cpus<br>.1      | Mapping of vCPUs N-M to NUMA node 1 (does not override flavor definition).                                                                         | Comma-separated list of integers. |
| libvirt API driver | hw_numa_mem<br>.0       | Mapping N GB<br>of RAM to<br>NUMA node 0<br>(does not<br>override flavor<br>definition).                                                           | Integer                           |
| libvirt API driver | hw_numa_mem<br>.1       | Mapping N GB<br>of RAM to<br>NUMA node 1<br>(does not<br>override flavor<br>definition).                                                           | Integer                           |
| libvirt API driver | hw_qemu_gues<br>t_agent | Guest agent support. If set to yes, and if qemu - ga is also installed, file systems can be quiesced (frozen) and snapshots created automatically. | yes / no                          |

| Specific to        | Key          | Description                                                                                                    | Supported values                              |
|--------------------|--------------|----------------------------------------------------------------------------------------------------|-----------------------------------------------|
| libvirt API driver | hw_rng_model | Adds a random- number generator device to the image's instances. The cloud administrator can enable and control device behavior by configuring the instance's flavor. By default:                                                | <pre>virtio, or other supported device.</pre> |
|                    |              | <ul> <li>The generator device is disabled.</li> <li>/dev/random is used as the default entropy source. To specify a physical HW RNG device, use the following option in the nova.conf file: rng_dev_pat h=/dev/hwrn g</li> </ul> |                                               |

| Specific to        | Key                | Description                                                                                                    | Supported values                  |
|--------------------|--------------------|----------------------------------------------------------------------------------------------------|-----------------------------------|
| libvirt API driver | hw_scsi_model      | Enables the use of VirtIO SCSI (virtioscsi) to provide block device access for compute instances; by default, instances use VirtIO Block (virtio-blk). VirtIO SCSI is a para-virtualized SCSI controller device that provides improved scalability and performance, and supports advanced SCSI hardware. | virtio-scsi                       |
| libvirt API driver | hw_video_mod<br>el | The video image driver used.                                                                                                    | vga, cirrus, vmvga, xen, or qxl   |
| libvirt API driver | hw_video_ram       | Maximum RAM for the video image. Used only if a hw_video:ram_max_mb value has been set in the flavor's extra_spec s and that value is higher than the value set in hw_video_ram.                                                                                                    | Integer in MB (for example, '64') |

| Specific to        | Key                 | Description                                                                                                    | Supported values                                                                                                    |
|--------------------|---------------------|----------------------------------------------------------------------------------------------------|----------------------------------------------------------------------------------------------------|
| ibvirt API driver  | hw_watchdog_a ction | Enables a virtual hardware watchdog device that carries out the specified action if the server hangs. The watchdog uses the i6300esb device (emulating a PCI Intel 6300ESB). If hw_watchdog_action is not specified, the watchdog is disabled.            | <ul> <li>disabled-The device is not attached.         Allows the user to disable the watchdog for the image, even if it has been enabled using the image's flavor. The default value for this parameter is disabled.</li> <li>reset-Forcefully reset the guest.</li> <li>poweroff-Forcefully power off the guest.</li> <li>pause-Pause the guest.</li> <li>none-Only enable the watchdog; do nothing if the server hangs.</li> </ul> |
| libvirt API driver | os_command_li<br>ne | The kernel command line to be used by the libvirt driver, instead of the default. For Linux Containers (LXC), the value is used as arguments for initialization. This key is valid only for Amazon kernel, ramdisk, or machine images (aki, ari, or ami). |                                                                                                    |

| Specific to                                    | Key                      | Description                                                                                                    | Supported values                                                                                                    |
|------------------------------------------------|--------------------------|----------------------------------------------------------------------------------------------------|----------------------------------------------------------------------------------------------------|
| libvirt API driver<br>and VMware<br>API driver | hw_vif_model             | Specifies the model of virtual network interface device to use.                                                                                                    | The valid options depend on the configured hypervisor.  KVM and QEMU: e1000, ne2k_pci, pcnet, rtl8139, and virtio.  VMware: e1000, e1000e, VirtualE1000, VirtualE1000e, VirtualPCNet32, VirtualSriovEthernetCard, and VirtualVmxnet.  Xen: e1000, netfront, ne2k_pci, pcnet, and rtl8139. |
| VMware API<br>driver                           | vmware_adapte<br>rtype   | The virtual SCSI or IDE controller used by the hypervisor.                                                                                                    | lsiLogic, busLogic, or ide                                                                                                    |
| VMware API<br>driver                           | vmware_ostype            | A VMware GuestID which describes the operating system installed in the image. This value is passed to the hypervisor when creating a virtual machine. If not specified, the key defaults to otherGuest. | See thinkvirt.com.                                                                                                    |
| VMware API<br>driver                           | vmware_image<br>_version | Currently unused.                                                                                                    | 1                                                                                                    |

| Specific to   | Key             | Description                                                                                                    | Supported values |
|---------------|-----------------|----------------------------------------------------------------------------------------------------|------------------|
| XenAPI driver | auto_disk_confi | If true, the root partition on the disk is automatically resized before the instance boots. This value is only taken into account by the Compute service when using a Xenbased hypervisor with the XenAPI driver. The Compute service will only attempt to resize if there is a single partition on the image, and only if the partition is in ext3 or ext4 format. | true / false     |